## Dell<sup>™</sup> 1409X -projektori

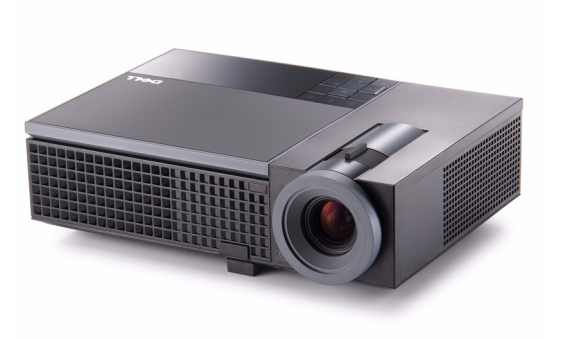

Käyttäjän ohjekirja Käyttäjän ohjekirja

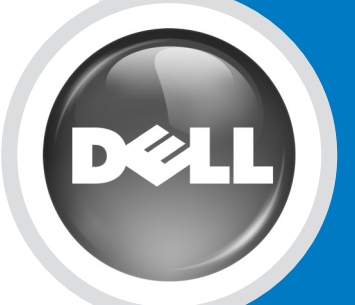

www.dell.com | support.dell.com

# Dell™ 1409X -projektori Käyttäjän ohjekirja

### **Merkinnät Huom., Huomautus ja Varoitus**

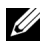

**HUOM.:** "HUOM." merkitsee tärkeää tietoa, ja se auttaa sinua hyötymään enemmän projektoristasi.

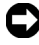

**HUOMAUTUS:** "HUOMAUTUS" merkitsee joko mahdollisuutta laitteiston vaurioitumiseen tai tiedon menetykseen ja kertoo, miten voit välttää ongelman.

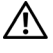

\_\_\_\_\_\_\_\_\_\_\_\_\_\_\_\_\_\_\_\_

**VAROITUS: "VAROITUS" merkitsee mahdollisuutta omaisuusvaurioon, loukkaantumiseen tai kuolemaan.**

**Tämän asiakirjan tietoja saatetaan muuttaa ilman erillistä huomautusta. © 2008 Dell Inc. Kaikki oikeudet pidätetään.**

Jäljentäminen millä hyvänsä tavalla ilman kirjallista lupaa Dell Inc:ltä on ehdottomasti kielletty.

Tässä tekstissä käytetyt tavaramerkit: *Dell*, *DELL*-logo, *Dimension*, *OptiPlex*, *Dell Precision*, *Latitude*, *Inspiron*, *DellNet*, *PowerApp*, *PowerEdge*, *PowerConnect*, ja *PowerVault* ovat tavaramerkkejä, jotka omistaa Dell Inc.; *DLP* ja DLP® ovat tavaramerkkejä, jotka omistaa TEXAS INSTRUMENTS INCORPORATED ; *Microsoft* ja *Windows* ovat rekisteröityjä tavaramerkkejä, jotka omistaa Microsoft Corporation.

Muita tavaramerkkejä saatetaan käyttää tässä asiakirjassa viittaamaan joko nimien ja merkkien omistajiin tai heidän tuotteisiinsa. Dell Inc. ei ole omistusvastuussa mistään tavaramerkeistä ja tuotenimistä, jotka eivät ole sen omia.

**Malli 1409X**

**Toukokuu 2008 Rev. A01**

## **Sisältö**

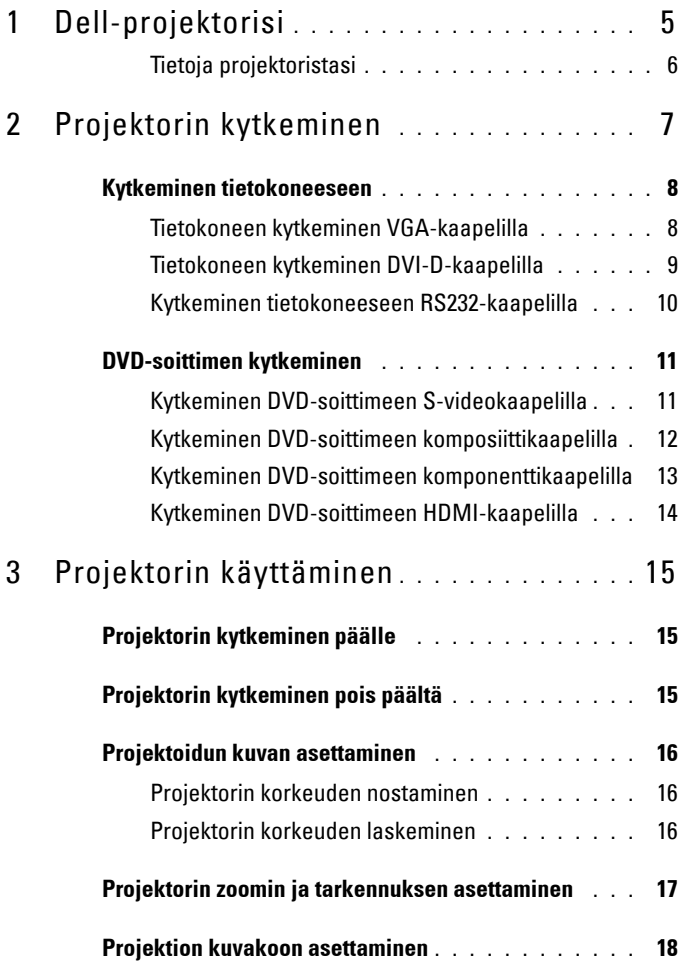

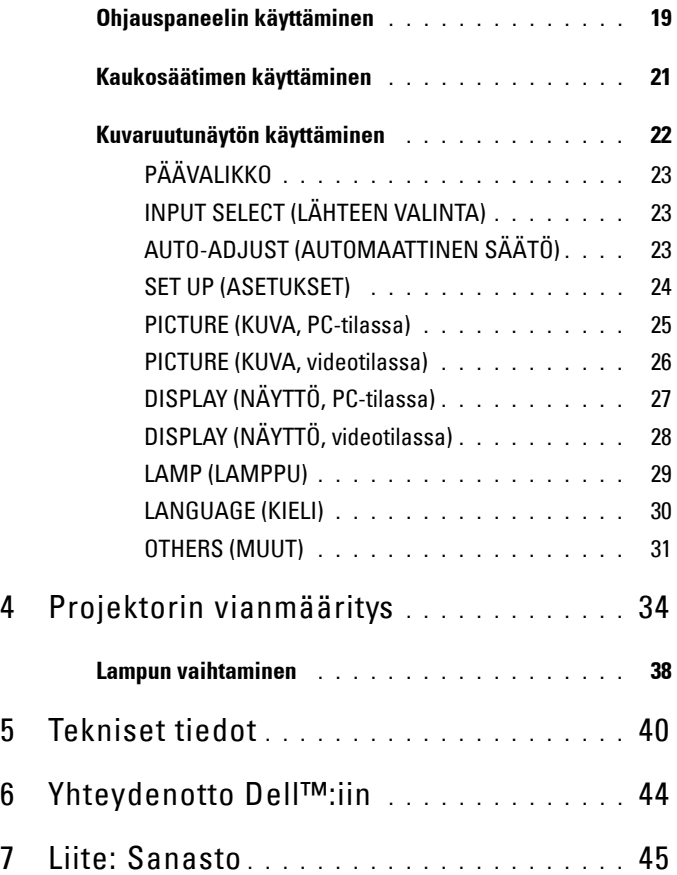

# **1**

# <span id="page-5-0"></span>**Dell-projektorisi**

<span id="page-5-1"></span>Projektorisi mukana tulee kaikki seuraavat osat. Varmista, että sinulla on kaikki osat, ja ota yhteyttä Dell™:iin, jos jotakin puuttuu.

**Pakkauksen sisältö**

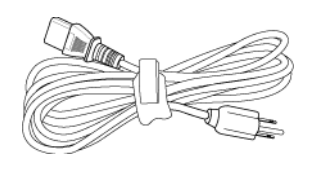

Virtakaapeli VGA-kaapeli, 1,8 m (VGA-liitännät)

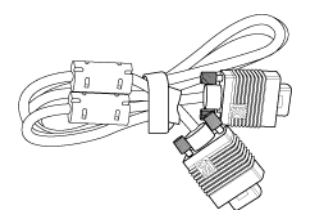

CR2032-paristo Kaukosäädin

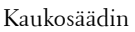

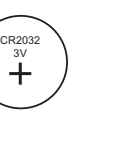

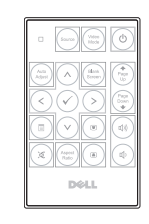

Käyttäjän käsikirja & ohjeet (CD-levyllä)

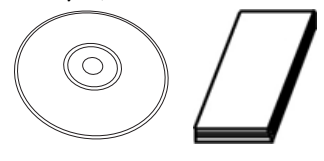

Kantolaukku

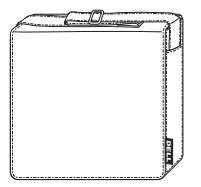

#### <span id="page-6-2"></span><span id="page-6-0"></span>**Tietoja projektoristasi**

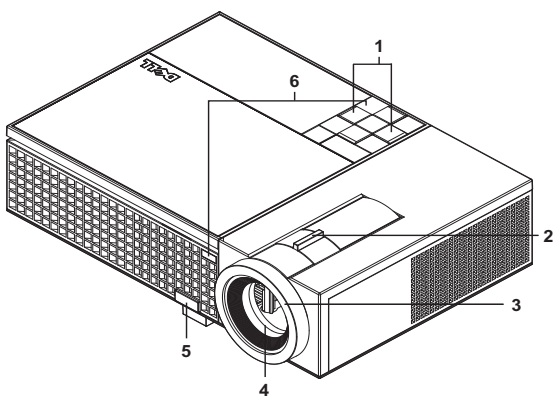

<span id="page-6-8"></span><span id="page-6-7"></span><span id="page-6-6"></span><span id="page-6-5"></span><span id="page-6-4"></span>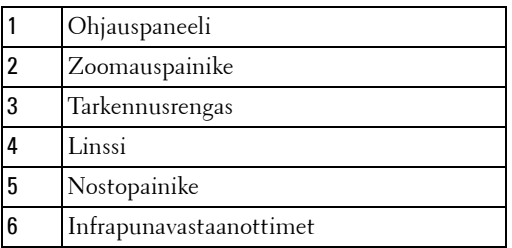

#### <span id="page-6-3"></span>**VAROITUS: Turvallisuusohjeita**

- <span id="page-6-1"></span>Älä käytä projektoria lämmönlähteiden lähellä.
- Älä käytä projektoria pölyisessä paikassa. Pöly voi vaurioittaa järjestelmää, jolloin laite sammuu automaattisesti.
- Varmista, että projektori on hyvin tuuletetussa paikassa.
- Projektorin tuuletusaukkoja ei saa tukkia.
- Varmista, että projektoria käytetään vain huoneenlämmössä (5 °C 35 °C).

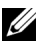

**HUOM.:** Lisätietoja on Tuoteoppaassa, joka toimitetaan projektorin mukana.

# **2**

# <span id="page-7-1"></span><span id="page-7-0"></span>**Projektorin kytkeminen**

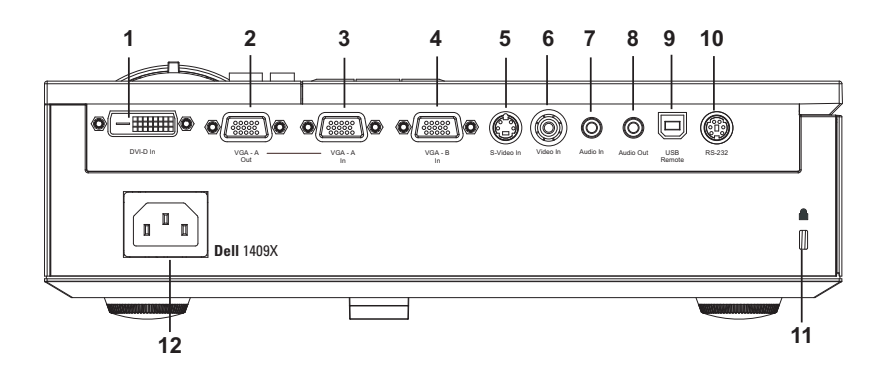

<span id="page-7-12"></span><span id="page-7-9"></span><span id="page-7-7"></span><span id="page-7-6"></span><span id="page-7-5"></span><span id="page-7-4"></span><span id="page-7-3"></span>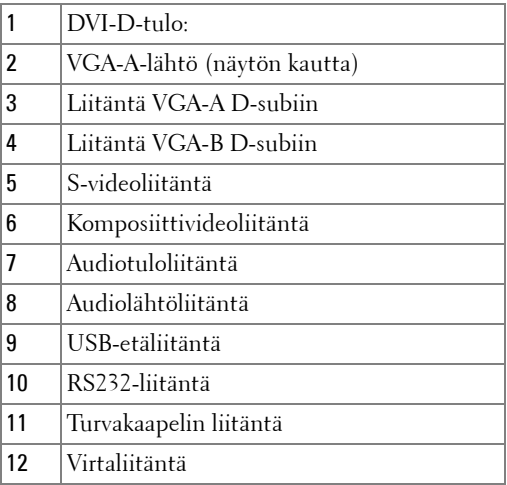

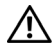

#### <span id="page-7-13"></span><span id="page-7-11"></span><span id="page-7-10"></span><span id="page-7-8"></span><span id="page-7-2"></span>**VAROITUS: Ennen kuin teet tässä osiossa kuvattuja toimenpiteitä, seuraa sivulla [sivu 6](#page-6-1)olevia turvallisuusohjeita.**

## <span id="page-8-2"></span><span id="page-8-0"></span>**Kytkeminen tietokoneeseen**

#### <span id="page-8-1"></span>**Tietokoneen kytkeminen VGA-kaapelilla**

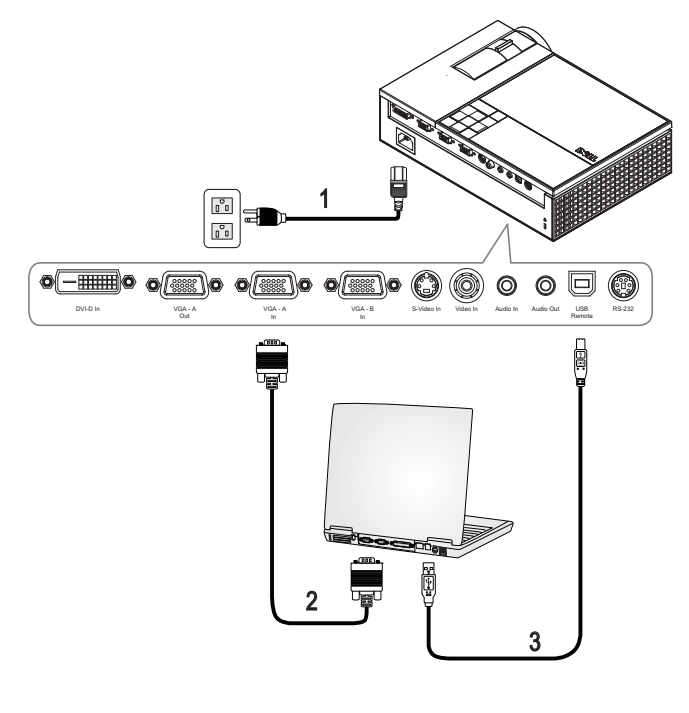

<span id="page-8-5"></span><span id="page-8-4"></span><span id="page-8-3"></span>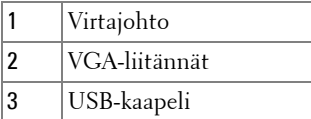

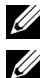

**HUOM.:** Laitteen mukana ei tule USB-kaapelia.

**HUOM.:** USB-kaapeli on kytkettävä, jos haluat käyttää Seuraava ja Edellinen sivu -toimintoja kaukosäätimestä.

#### <span id="page-9-1"></span><span id="page-9-0"></span>**Tietokoneen kytkeminen DVI-D-kaapelilla**

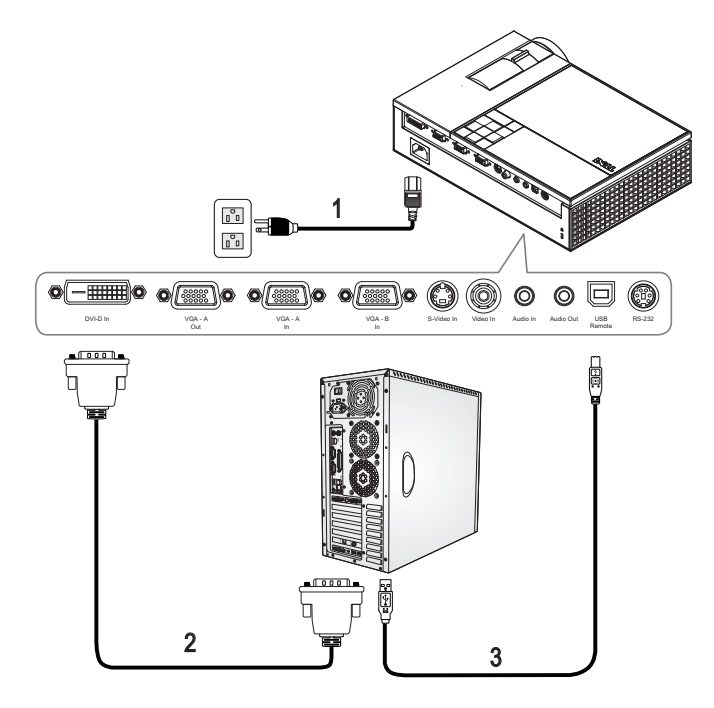

<span id="page-9-4"></span><span id="page-9-3"></span><span id="page-9-2"></span>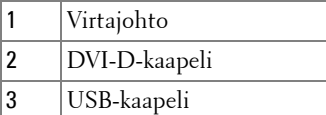

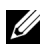

**HUOM.:** Laitteen mukana ei tule USB- tai DVI-D-kaapeleita.

#### <span id="page-10-1"></span><span id="page-10-0"></span>**Kytkeminen tietokoneeseen RS232-kaapelilla**

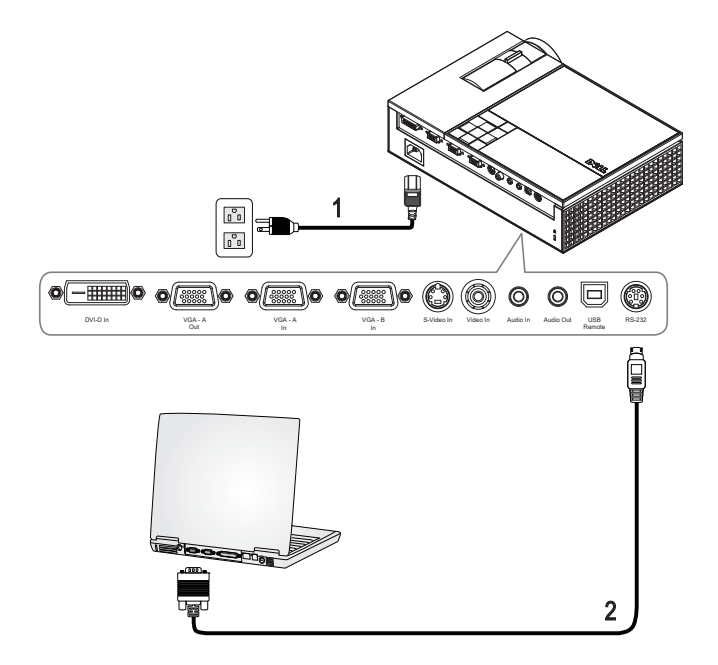

<span id="page-10-3"></span><span id="page-10-2"></span>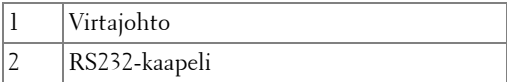

**HUOM.:** Laitteen mukana ei tule RS232-kaapelia. Kysy neuvoa ammattiasentajalta kaapelin ja RS232-kaukosäätimen ohjelmiston suhteen.

## <span id="page-11-0"></span>**DVD-soittimen kytkeminen**

#### <span id="page-11-2"></span><span id="page-11-1"></span>**Kytkeminen DVD-soittimeen S-videokaapelilla**

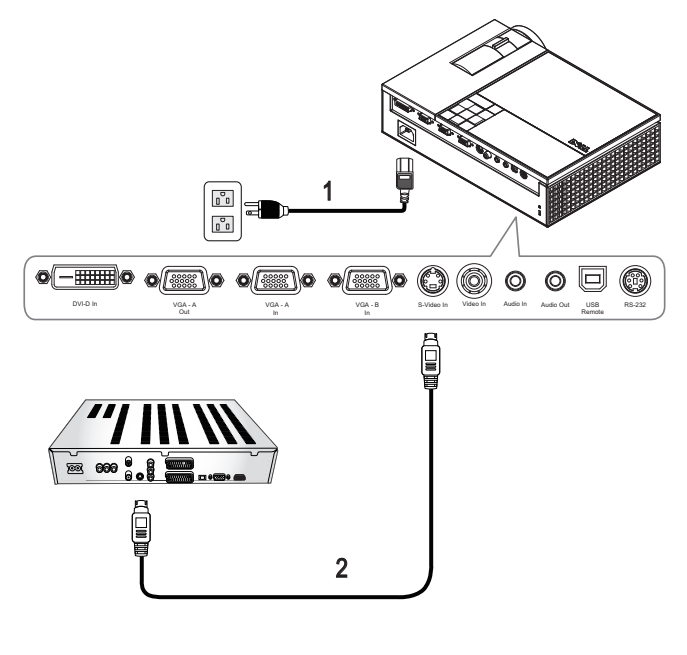

<span id="page-11-4"></span><span id="page-11-3"></span>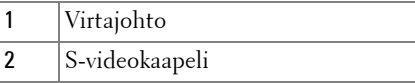

**HUOM.:** Laitteen mukana ei tule S-Video-kaapelia. Voit ostaa S-Videojatkokaapelin (5 m ja 10 m [50ft/100ft]) Dellin internetsivustolta.

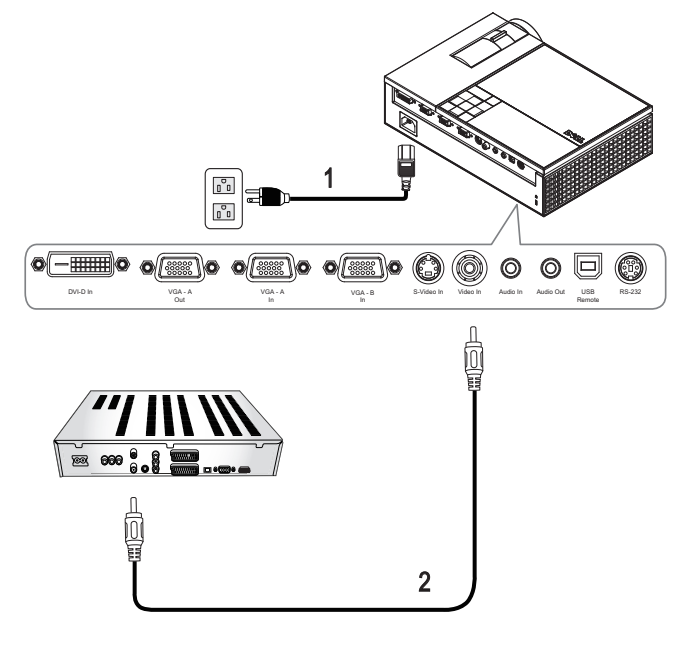

#### <span id="page-12-2"></span><span id="page-12-0"></span>**Kytkeminen DVD-soittimeen komposiittikaapelilla**

<span id="page-12-3"></span><span id="page-12-1"></span>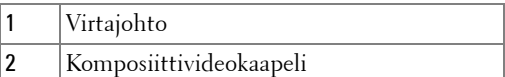

 $\mathscr U$ **HUOM.:** Laitteen mukana ei tule komposiittikaapelia. Voit ostaa komposiittijatkokaapelin (5 m ja 10 m [50ft/100ft]) Dellin internetsivustolta.

#### $\begin{bmatrix} 0 \\ 0 \end{bmatrix}$ 1 目  $\overline{\mathbb{P}^{\circ}}$  $\circ$   $\circ$   $\circ$   $\circ$   $\circ$   $\circ$ Ô ⊚ ⊚ lo) VGA - A<br>Out DVI-D In In VGA - In VGA - A - In RS-232 - B-Video In Video In Audio Audio Out USB - RS-232 VGA - A Audio In Audio Out VGA - A USB Remote 2

#### <span id="page-13-1"></span><span id="page-13-0"></span>**Kytkeminen DVD-soittimeen komponenttikaapelilla**

<span id="page-13-3"></span><span id="page-13-2"></span>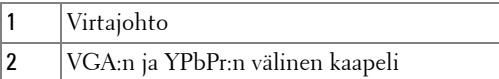

**HUOM.:** Laitteen mukana ei tule VGA:n ja YPbPr:n välistä kaapelia. Voit ostaa VGA:n ja YPbPr:n välisen jatkokaapelin (5 m ja 10 m [50ft/100ft]) Dellin internetsivustolta.

#### <span id="page-14-3"></span><span id="page-14-0"></span>**Kytkeminen DVD-soittimeen HDMI-kaapelilla**

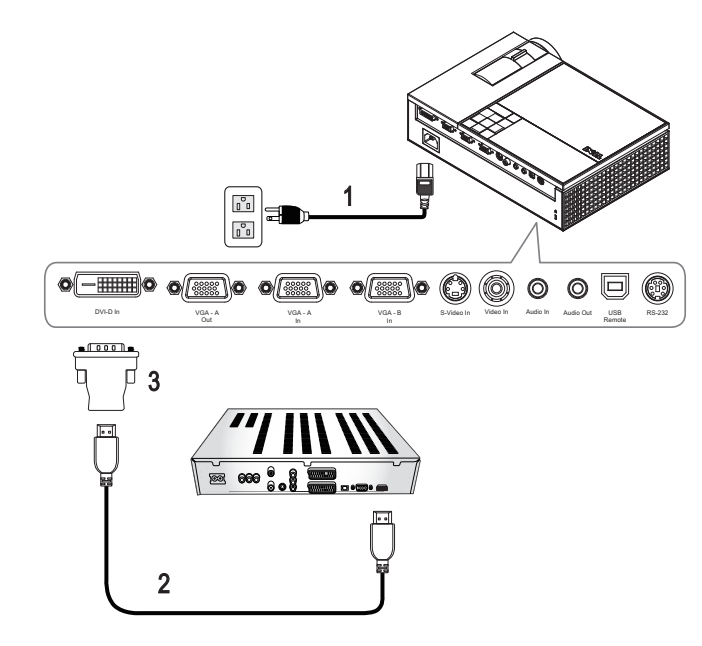

<span id="page-14-4"></span><span id="page-14-2"></span><span id="page-14-1"></span>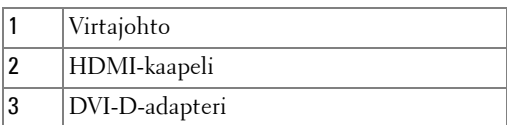

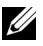

**HUOM.:** Laitteen mukana ei tule HDMI-kaapelia tai DVI-D-adapteria.

# <span id="page-15-0"></span>**Projektorin käyttäminen**

## <span id="page-15-3"></span><span id="page-15-1"></span>**Projektorin kytkeminen päälle**

**HUOM.:** Kytke projektori päälle ennen kuin kytket lähteen päälle. Virtapainike vilkkuu sinisenä, kunnes sitä painetaan.

- **1** Poista linssinsuojus.
- **2** Kytke virtajohto ja sopivat signaalikaapelit. Lisätietoja projektorin kytkemisestä on osassa ["Projektorin kytkeminen" sivulla 7](#page-7-1).
- **3** Paina **virta**painiketta (katso ["Ohjauspaneelin käyttäminen" sivulla 19](#page-19-0)  löytääksesi **virta**painikkeen ).
- **4** Kytke lähteesi (tietokone, DVD-soitin ja niin edelleen) päälle. Projektori tunnistaa lähteesi automaattisesti.
- **5** Dell-logo näkyy ruudussa 30 sekunnin ajan virran käynnistyessä.

Jos "**Searching for signal...**" (etsitään signaalia) -teksti tulee ruutuun, varmista, että oikeat kaapelit ovat hyvin kiinni.

Jos sinulla on useampia lähteitä kytkettynä projektoriin, voit valita haluamasi lähteen painamalla **Source** (lähde) -painiketta kaukosäätimestä tai ohjauspaneelista.

## <span id="page-15-4"></span><span id="page-15-2"></span>**Projektorin kytkeminen pois päältä**

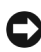

**HUOMAUTUS:** Irrota projektori virtalähteestä, kun olet sammuttanut sen oikein seuraavan ohjeen mukaisesti.

- **1** Paina **virta**painiketta.
- **2** Paina **virta**painiketta uudelleen. Jäähdytystuulettimet jatkavat toimintaansa 90 sekunnin ajan.
- **3** Sammuta projektori nopeasti painamalla virtapainiketta jäähdytystuulettimien ollessa vielä käynnissä.

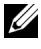

**HUOM.:** Ennen projektorin käynnistämistä uudelleen odota 60 sekuntia, jotta laitteen sisälämpötila tasaantuu.

**4** Irrota virtajohto sähköpistokkeesta ja projektorista.

**HUOM.:** Jos painat virtapainiketta projektorin ollessa käynnissä, viesti "**Press Power Button To Turn Off Projector**" (sammuta projektori painamalla virtapainiketta) tulee näkyviin. Voit pyyhkiä viestin pois painamalla ohjauspaneelin painiketta Menu tai jättämällä viestin huomiotta, jolloin se katoaa viiden sekunnin kuluttua.

## <span id="page-16-3"></span><span id="page-16-0"></span>**Projektoidun kuvan asettaminen**

#### <span id="page-16-4"></span><span id="page-16-1"></span>**Projektorin korkeuden nostaminen**

- **1** Paina **nosto**painiketta.
- **2** Nosta projektori haluttuun kulmaan ja vapauta painike, jolloin nostojalka lukkiutuu asentoonsa.
- **3** Käyttämällä kallistuksen säätöpyörää voit säätää kuvan kulman oikeaksi.

#### <span id="page-16-2"></span>**Projektorin korkeuden laskeminen**

- **1** Paina **nosto**painiketta.
- **2** Laske projektori ja vapauta painike, jolloin nostojalka lukkiutuu asentoonsa.

<span id="page-16-7"></span><span id="page-16-6"></span><span id="page-16-5"></span>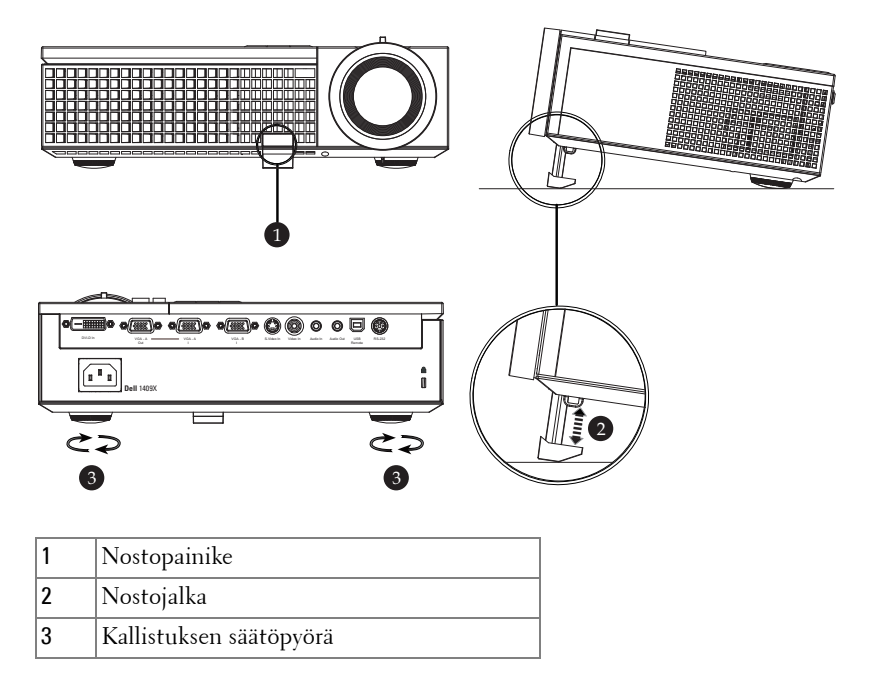

## <span id="page-17-1"></span><span id="page-17-0"></span>**Projektorin zoomin ja tarkennuksen asettaminen**

- **VAROITUS: Voit välttää projektorille aiheutuvia vaurioita varmistamalla, että zoom-linssi ja nostojalka ovat kokonaan vedettyinä sisään ennen kuin liikutat projektoria tai asetat projektorin kantolaukkuun.**
	- **1** Pyörittämällä zoomauspainiketta voit zoomata lähemmäs ja kauemmas.
- **2** Pyöritä tarkennusrengasta kunnes kuva on selkeä. Projektori tarkentaa etäisyyksillä 3,3 jalkaa – 39,4 jalkaa (1,0 m – 12 m).

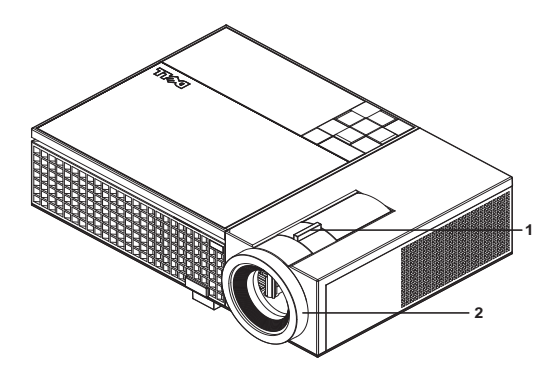

<span id="page-17-3"></span><span id="page-17-2"></span>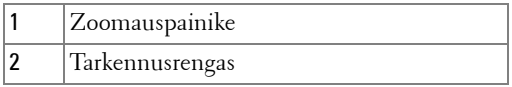

## <span id="page-18-0"></span>**Projektion kuvakoon asettaminen**

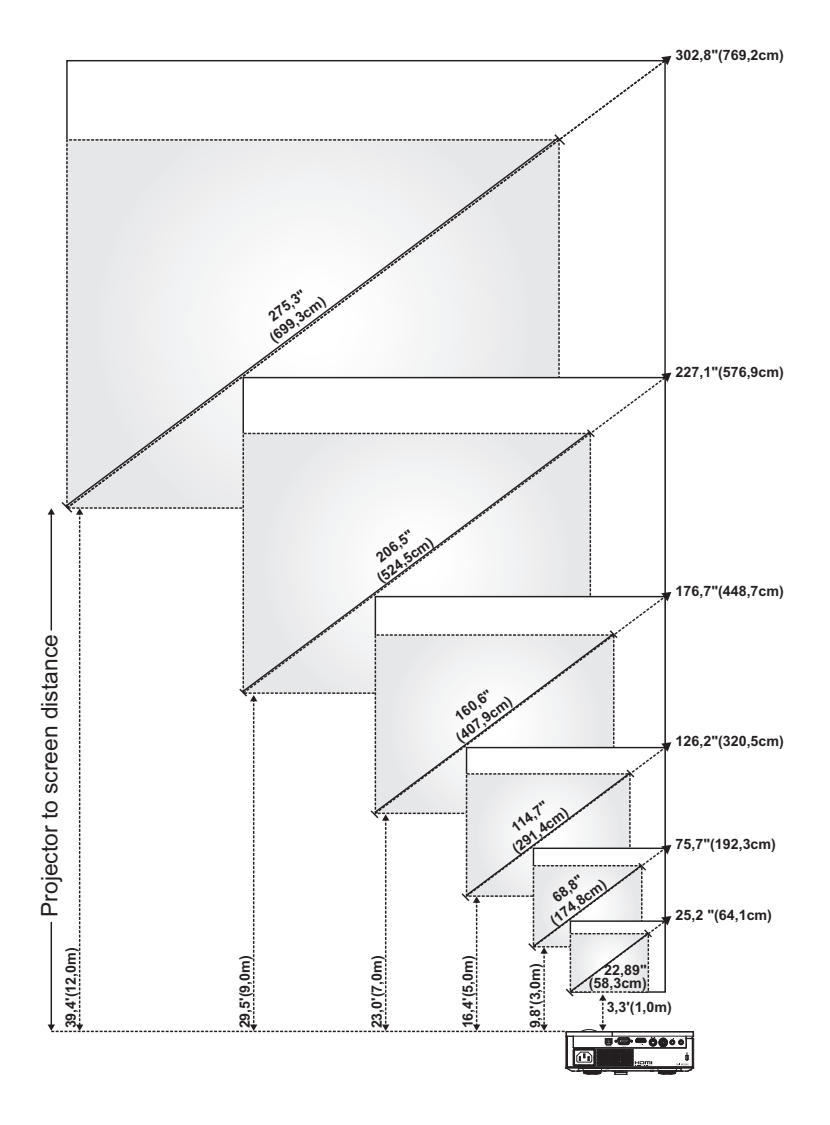

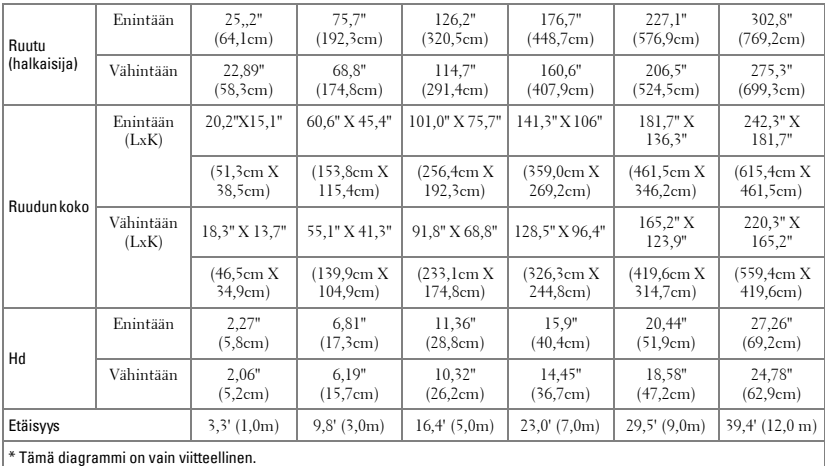

## <span id="page-19-1"></span><span id="page-19-0"></span>**Ohjauspaneelin käyttäminen**

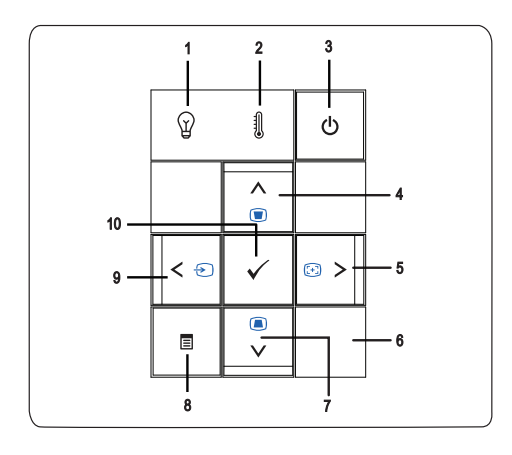

<span id="page-19-2"></span>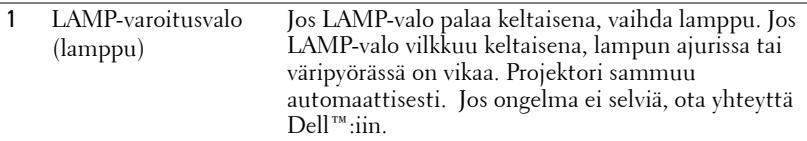

<span id="page-20-1"></span><span id="page-20-0"></span>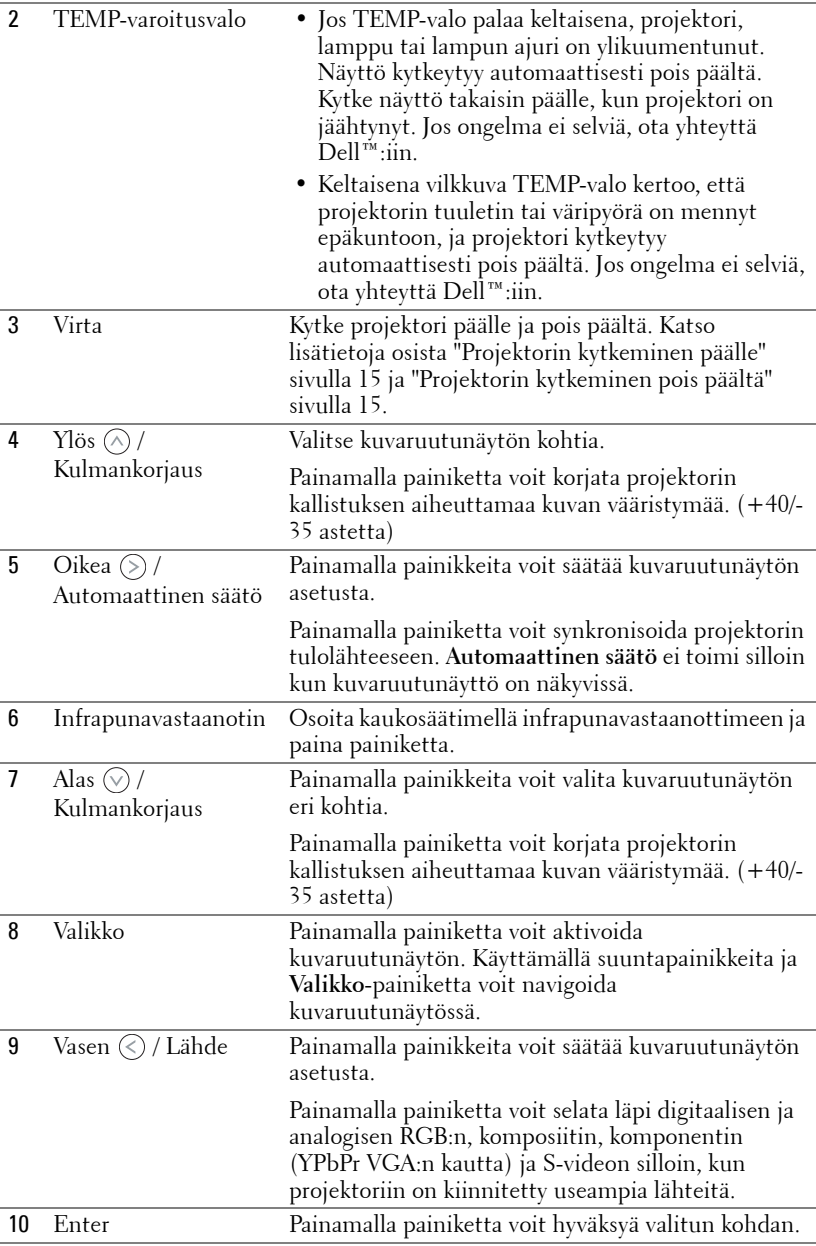

## <span id="page-21-1"></span><span id="page-21-0"></span>**Kaukosäätimen käyttäminen**

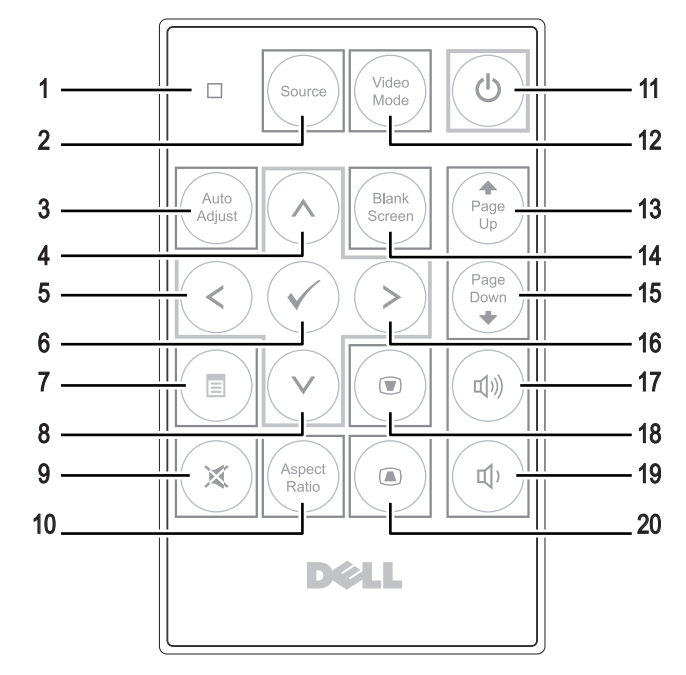

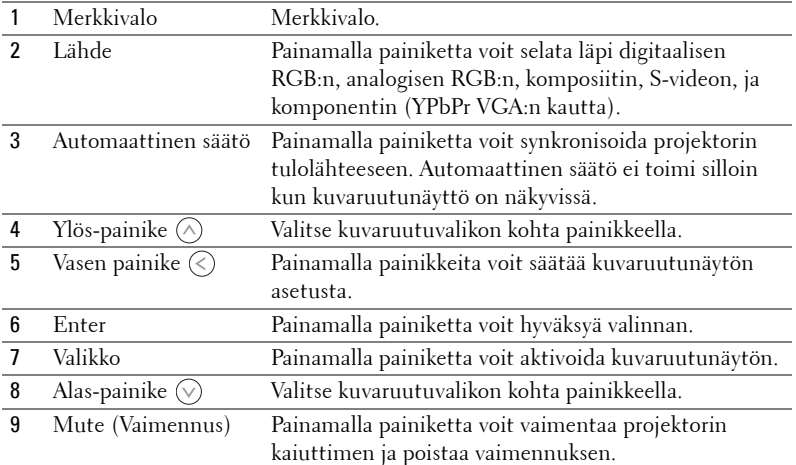

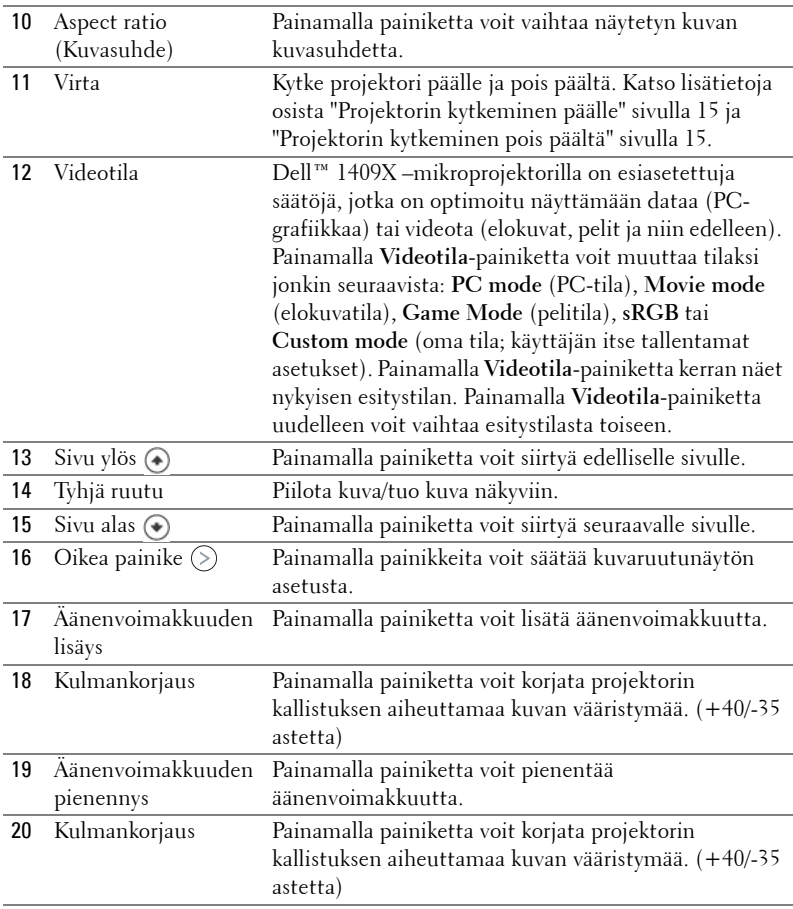

## <span id="page-22-1"></span><span id="page-22-0"></span>**Kuvaruutunäytön käyttäminen**

Projektorissa on monikielinen kuvaruutunäyttö, jonka saa näkyviin riippumatta siitä, onko lähde kiinni projektorissa.

Päävalikossa (Main Menu) voit navigoida välilehtiä painamalla projektorin ohjauspainikkeen tai kaukosäätimen painikkeita tai . Painamalla **Enter**painiketta ohjauspaneelista tai kaukosäätimestä voit valita alivalikon.

Painamalla  $\circled{\land}$ Enter $\circled{\lor}$ -painiketta ohjauspaneelista tai kaukosäätimestä voit vaihtaa valintaa. Väri vaihtuu tummansiniseksi. Valitun kohdan väri muuttuu tummansiniseksi. Säädä asetuksia ohjauspaneelin tai kaukosäätimen painikkeella  $\Diamond$  tai  $\Diamond$ .

Voit palata päävalikkoon siirtymällä Back-välilehdelle ja painamalla **Enter**painiketta ohjauspaneelista tai kaukosäätimestä.

Poistu kuvaruutunäytöstä menemällä välilehdelle Exit ja painamalla **Enter**painiketta tai painamalla **Menu**-näppäintä ohjauspaneelista tai kaukosäätimestä.

#### <span id="page-23-5"></span><span id="page-23-0"></span>**PÄÄVALIKKO**

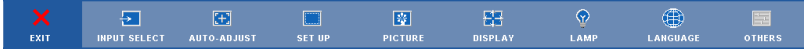

#### <span id="page-23-4"></span><span id="page-23-1"></span>**INPUT SELECT (LÄHTEEN VALINTA)**

Valikossa Lähteen valinta voit valita projektorin lähteen.

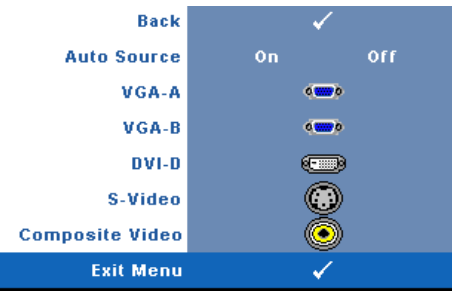

**AUTO SOURCE (AUTOMAATTINEN LäHDE)—**Valitsemalla **On** (päällä; oletus) projektori tunnistaa automaattisesti tulosignaalit. Painamalla painiketta **Source** projektorin ollessa päällä, seuraava vapaa lähde etsitään automaattisesti. Valitsemalla **Off** voit lukita nykyisen tulosignaalin. Jos kohdan **Auto Source** 

**(Automaattinen lähde)** tilaksi on valittu **Off (Pois päältä)**, voit valita tulosignaalin manuaalisesti painamalla painiketta **Source (Lähde)**.

**VGA-A—**Tunnista VGA-A-signaali painamalla **Enter**.

**VGA-B—**Tunnista VGA-B-signaali painamalla **Enter**.

**DVI-D—**Tunnista DVI-D-signaali painamalla **Enter**.

**S-VIDEO—**Tunnista S-videosignaali painamalla **Enter**.

**COMPOSITE VIDEO (KOMPOSIITTIVIDEO)—**Tunnista komposiittivideosignaali painamalla **Enter**.

#### <span id="page-23-3"></span><span id="page-23-2"></span>**AUTO-ADJUST (AUTOMAATTINEN SÄÄTÖ)**

**Auto Adjustment in Progress...** 

Automaattisella säädöllä projektorin **TAAJUUS** ja **SEURANTASÄÄTÖ** määritellään automaattisesti PC-

tilassa. Kun automaattinen säätö on käynnissä, näytössä lukee seuraava viesti: "**Auto Adjustment in Progress...**" (Automaattinen säätö käynnissä...).

#### <span id="page-24-1"></span><span id="page-24-0"></span>**SET UP (ASETUKSET)**

Valikkoon kuuluvat seuraavat asetukset: **V. Keystone**, **Auto Keystone**, **Projector Mode**, **Aspect Ratio** ja **Projector Info**.

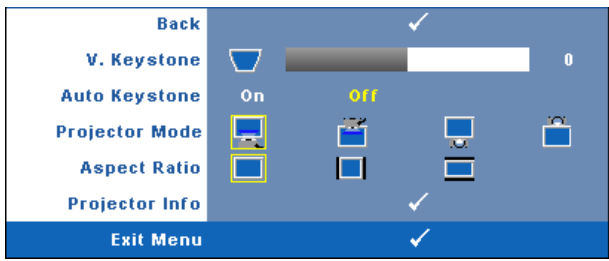

**V. KEYSTONE (KULMANKORJAUS PYSTYSUUNNASSA)—**Voit korjata projektorin kallistuksen aiheuttamaa kuvan vääristymää.

**AUTO KEYSTONE (AUTOMAATTINEN KULMANKORJAUS)—**Säädä automaattisesti kuvan vääristymää, joka on aiheutunut projektorin kulman muuttamisesta.

PROJECTOR MODE (PROJEKTORITILA)—Voit valita projektoritilan projektorin asennon mukaan.

- **Front Projection-Desktop etuprojektio; oletus.**
- **Front Projection-Ceiling Mount (kattoripusteinen etuprojektio)** Projektori kääntää kuvan ylösalaisin, jolloin kuvaa voi käyttää katosta ripustetussa projektorissa.
- Rear Projection-Desktop (takaprojektio) Projektori kääntää kuvan niin, että sitä voi käyttää läpikuultavan ruudun takaa.
- **Rear Projection-Ceiling Mount (kattoripusteinen takaprojektio)** Projektori kääntää kuvan ylösalaiseksi peilikuvaksi. Tällöin katosta ripustettavaa projektoria voidaan käyttää läpinäkuultavan ruudun takaa.

**ASPECT RATIO (KUVASUHDE)—**Voit määrittää kuvasuhteen.

- Original (alkuperäinen) Lähdekuva skaalataan täyttämään ruudun leveys. Lähdesignaalin kuvasuhde säilyy samana.
- 4:3 Lähdekuva skaalataan täyttämään ruutu.
- Wide (laaja) Lähdekuva skaalataan täyttämään ruudun leveys. Käytä Wide- tai 16:9-kuvasuhdetta, jos käytät jompaakumpaa seuraavista:
	- Tietokone, jonka resoluutio on suurempi kuin XGA
	- Komponenttikaapeli (720p/1080i/1080p)

**PROJECTOR INFO (PROJEKTORIN TIEDOT.)—**Voit näyttää projektorin mallinimen, nykyisen tulolähteen ja projektorin sarjanumeron (PPID#).

#### <span id="page-25-1"></span><span id="page-25-0"></span>**PICTURE (KUVA, PC-tilassa)**

Voit valita projektorin näyttöasetukset **Picture** valikossa. Valikossa voit vaihtaa seuraavia asetuksia:

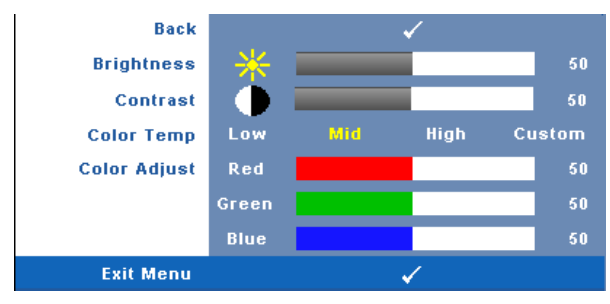

**BRIGHTNESS (KIRKKAUS)—**Painikkeilla (<) ja (>) voit säätää kuvan kirkkautta.

**CONTRAST (KONTRASTI)—**Painikkeilla (<) ja (>) voit säätää kuvan kontrastia.

**COLOR TEMP (VäRILäMPöTILA)—**Voit säätää värilämpötilaa. Värilämpötila on kylmempi korkeilla värilämpötilan asetuksilla ja lämpimämpi matalilla asetuksilla. Kun käyttäjä säätää värejä **Color Adjust** -valikossa, projektori muuttaa tilaksi valinnan Custom (oma). Arvot tallennetaan Custom-tilassa.

**COLOR ADJUST (VäRIN SääTö)—**Voit manuaalisesti säätää värejä punainen, vihreä ja sininen.

#### <span id="page-26-1"></span><span id="page-26-0"></span>**PICTURE (KUVA, videotilassa)**

Voit valita projektorin näyttöasetukset **Picture** valikossa. Valikossa voit vaihtaa seuraavia asetuksia:

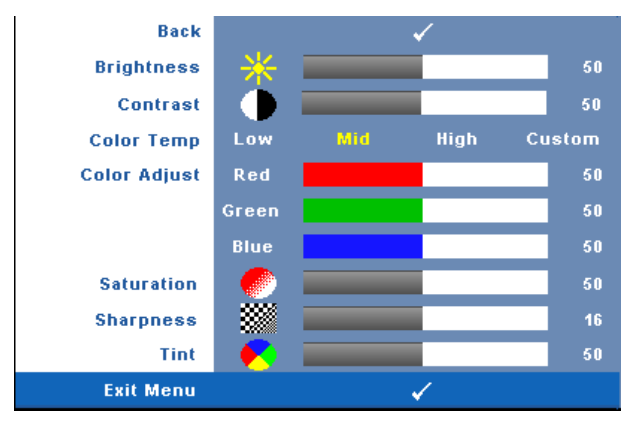

**BRIGHTNESS (KIRKKAUS)—**Painikkeilla *(<*) ja (>) voit säätää kuvan kirkkautta.

**CONTRAST (KONTRASTI)—Painikkeilla (<) ja (>) voit säätää kuvan kontrastia.** 

**COLOR TEMP (VäRILäMPöTILA)—**Voit säätää värilämpötilaa. Värilämpötila on kylmempi korkeilla värilämpötilan asetuksilla ja lämpimämpi matalilla asetuksilla. Kun käyttäjä säätää värejä **Color Adjust (Värin Säätö)**-valikossa, projektori muuttaa tilaksi valinnan Custom (oma). Arvot tallennetaan Custom-tilassa.

**COLOR ADJUST (VäRIN SääTö)—**Voit manuaalisesti säätää värejä punainen, vihreä ja sininen.

**SATURATION (VäRIKYLLäISYYS)—**Voit säätää videolähdettä mustavalkoisesta täysin värikylläiseen kuvaan. Painamalla  $\mathbin{\leq}$  voit vähentää kuvassa olevan värin määrää ja painamalla  $\odot$  voit lisätä kuvassa olevan värin määrää.

**SHARPNESS (TERäVYYS)—**Painamalla *(<*) voit vähentää terävyyttä ja painamalla *(>*) voit lisätä terävyyttä.

**TINT (VäRISäVY)—Painamalla ⊗ voit lisätä kuvassa olevan vihreän määrää ja** painamalla  $\odot$ ) voit lisätä kuvassa olevan punaisen määrää (valittavissa vain NTSCsignaalille).

#### <span id="page-27-1"></span><span id="page-27-0"></span>**DISPLAY (NÄYTTÖ, PC-tilassa)**

Voit valita projektorin näyttöasetukset **Display** valikossa. Valikossa voit vaihtaa seuraavia asetuksia:

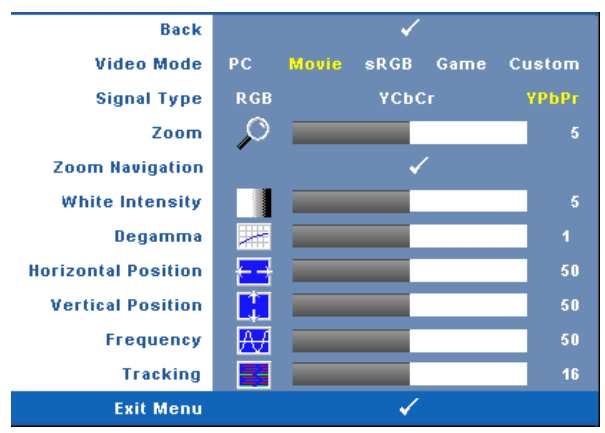

**VIDEO MODE (VIDEOTILA)—**Voit optimoida projektorin esitystilan:

**PC**, **Movie** (elokuva), **sRGB** (antaa käyttöön tarkemman värientoiston), **Game** (peli) ja **Custom** (oma; omat asetuksesi). Jos säädät asetuksista kohtaa **White Intensity** (valkoisuus) tai **Degamma**, projektori muuttaa tilaksi automaattisesti valinnan **Custom** (oma).

**HUOM.:** Jos säädät asetuksista kohtaa White Intensity (valkoisuus) tai Degamma, projektori muuttaa tilaksi automaattisesti valinnan Custom (oma).

**SIGNAL TYPE (SIGNAALIN TYYPPI)—**Voit valita manuaalisesti signaalityypiksi RGB, YCbCr tai YPbPr.

**Zoom—**Painamalla (>)voit digitaalisesti suurentaa kuvaa jopa 4-kertaiseksi projektoriruudulla ja painamalla  $\bigtriangleup$ voit pienentää suurennettua kuvaa.

**ZOOM NAVIGATION (ZOOMAUSKOHDAN VAIHTAMINEN)—**Vaihda projisoidun kuvan zoomattavaa kohtaa painikkeilla  $\textcircled{s} \textcircled{s} \textcircled{s} \textcircled{s}$ .

**WHITE INTENSITY (VALKOISUUS)—**Asettaminen kohtaan 0 maksimoi värien toiston, ja kohta 10 maksimoi kirkkauden.

**DEGAMMA—**Voit muuttaa näytön väritoistoa valitsemalla jonkin neljästä esiasetetusta arvosta (1, 2, 3, 4).

**HORIZONTAL POSITION (VAAKASIJAINTI)—Siirrä kuvaa vasemmalle painikkeella (<) ja** oikealle painikkeella  $\odot$ .

**VERTICAL POSITION (PYSTYSIJAINTI)—**Siirrä kuvaa alas painikkeella  $\textcircled{\textless}}$  ja ylös painikkeella  $\odot$ .

**FREQUENCY (TAAJUUS)—**Voit vaihtaa näytön kellotaajuuden tietokoneen näytönohjaimen mukaiseksi. Jos näytössä on välkkyvä vaaka-aalto, voit minimoida sen **Frequency** (taajuus) -asetuksen avulla. Tämä on karkea säätö.

**TRACKING (SEURANTA)—**Synkronoi näytön signaalin ja näytönohjaimen vaiheet. Jos kuva ei ole vakaa tai se välkkyy, voit korjata kuvan **Tracking** (seuranta) -asetuksen avulla. Tämä on hienosäätöä.

#### <span id="page-28-1"></span><span id="page-28-0"></span>**DISPLAY (NÄYTTÖ, videotilassa)**

Voit valita projektorin näyttöasetukset **Display** valikossa. Valikossa voit vaihtaa seuraavia asetuksia:

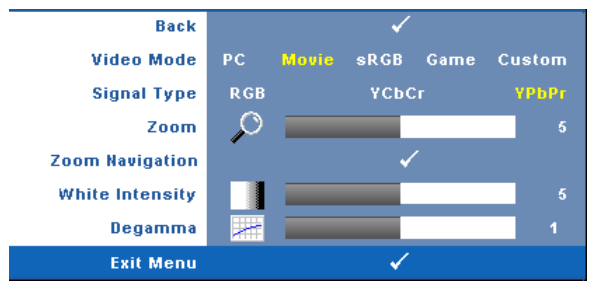

**VIDEO MODE (VIDEOTILA)—**Voit optimoida projektorin esitystilan:

**PC**, **Movie** (elokuva), **sRGB** (antaa käyttöön tarkemman värientoiston), **Game** (peli) ja **Custom** (oma; omat asetuksesi). Jos säädät asetuksista kohtaa **White Intensity** (valkoisuus) tai **Degamma**, projektori muuttaa tilaksi automaattisesti valinnan **Custom** (oma).

**HUOM.:** Jos säädät asetuksista kohtaa White Intensity (valkoisuus) tai Degamma, projektori muuttaa tilaksi automaattisesti valinnan Custom (oma).

**SIGNAL TYPE (SIGNAALIN TYYPPI)—**Valitse manuaalisesti signaalityypiksi RGB, YCbCr tai YPbPr.

**Zoom—**Painamalla ⊙voit digitaalisesti suurentaa kuvaa jopa 4-kertaiseksi projektoriruudulla ja painamalla  $\bigtriangleup$ voit pienentää suurennettua kuvaa.

**ZOOM NAVIGATION (ZOOMAUSKOHDAN VAIHTAMINEN)—**Vaihda projisoidun kuvan zoomattavaa kohtaa painikkeilla  $\textcircled{s} \textcircled{s} \textcircled{s}$ .

**WHITE INTENSITY (VALKOISUUS)—**Asettaminen kohtaan 0 maksimoi värien toiston, ja kohta 10 maksimoi kirkkauden.

**DEGAMMA—**Muuta näytön väritoistoa valitsemalla jonkin neljästä esiasetetusta arvosta (1, 2, 3, 4).

#### <span id="page-29-2"></span><span id="page-29-0"></span>**LAMP (LAMPPU)**

Voit valita projektorin näyttöasetukset **Lamp** valikossa. Valikossa voit vaihtaa seuraavia asetuksia:

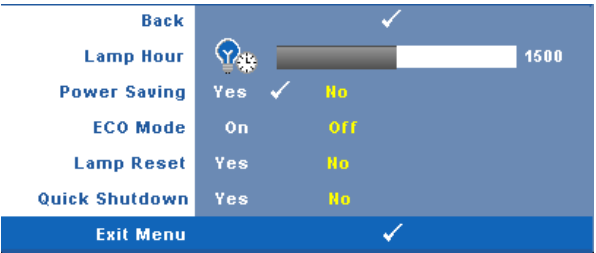

**LAMP HOUR (LAMPUN TUNNIT)—**Näyttää käyttötunnit viimeisimmän lampun ajastimen nollaamisen jälkeen.

**POWER SAVING (VIRRANSääSTö)—**Valitsemalla Yes voit asettaa virransäästön viiveen. Viive on se aika, jonka haluat projektorin odottavan ilman tulosignaalia. Oletusasetuksena viive on 120 minuuttia. Voit kuitenkin asettaa viiveeksi 5, 15, 30, 45, 60 tai 120 minuuttia.

Jos projektori ei havaitse tulosignaalia viiveen aikana, projektorin lamppu sammuu ja projektori siirtyy virransäästötilaan. Jos projektori havaitsee tulosignaalin viiveen aikana, projektori käynnistyy automaattisesti. Jos projektori ei havaitse tulosignaalia kahden tunnin sisällä virransäästötilaan siirtymisestä, projektori kytkeytyy pois päältä automaattisesti. Kytke projektorin virta päälle virtapainikkeella.

**ECO MODE (SääSTöTILA)—**Valitsemalla **On** projektori toimii vähemmällä virtamäärällä (165 wattia). Tämän ansiosta lampun käyttöikä voi pidentyä, projektorin ääni voi olla hiljaisempi ja kuva voi olla himmeämpi. Valinnalla **Off (Pois päältä)** projektori toimii tavallisella virtamäärällä (200 wattia).

<span id="page-29-1"></span>**LAMP RESET (LAMPUN NOLLAAMINEN)—**Kun asennat uuden lampun, voit nollata lampun ajastimen valitsemalla **Yes**.

**NOPEA SAMMUTUS—**Valinnalla **Yes** projektorin virta sammuu yhdellä **virta**painikkeen painalluksella. Tällä toiminnolla projektorin virta sammuu nopeasti ja tuulettimet pyörivät nopeasti. Nopean sammutuksen aikana käyntiääni saattaa olla hiukan kovempi.

#### <span id="page-30-1"></span><span id="page-30-0"></span>**LANGUAGE (KIELI)**

Kielivalikossa voit valita kuvaruutunäytön kielen.

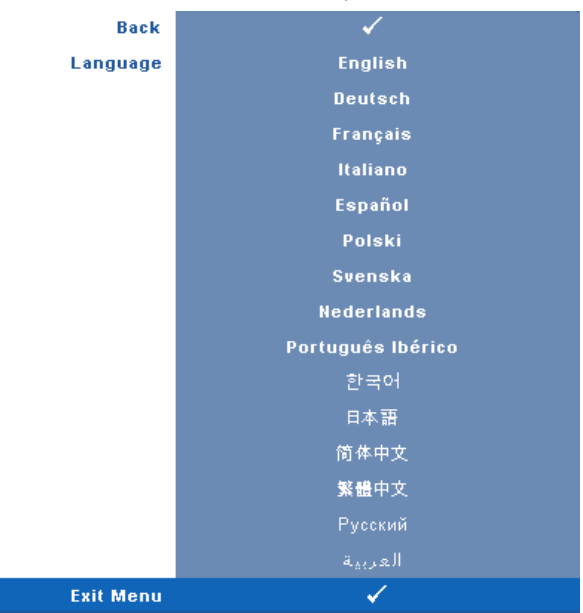

#### <span id="page-31-2"></span><span id="page-31-0"></span>**OTHERS (MUUT)**

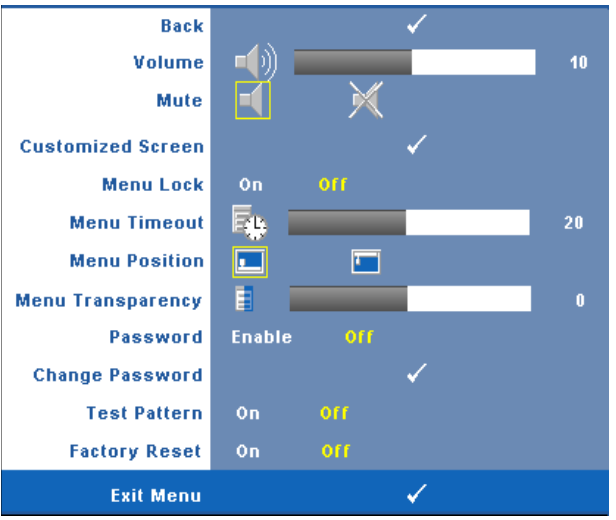

**VOLUME (ÄäNENVOIMAKKUUS)—Painamalla painikkeita (<) ja (>) voit** pienentää/suurentaa äänenvoimakkuutta.

**MUTE (VAIMENNUS)—**Voit vaimentaa äänen.

**CUSTOMIZED SCREEN (OMA NäYTTö)—**Avaa **Customized Screen** -valikko näppäimellä **Enter**. Syötä laitteeseen lähdekuvaa, jonka resoluutio on sama kuin projektorin oma resoluutio. Paina Enter ja valitse "Yes". Projektori kaappaa näytön kuvasta oman logon ("My Customized logo"). Uusi näyttökuva näkyy nyt aina niissä kohdissa, joissa aiemmin näkyi Dellin logo. Vaihda Dellin logo takaisin valitsemalla kohta **Dell Logo** esiin tulevasta valikosta.

<span id="page-31-1"></span>**MENU LOCK (VALIKKOLUKKO)—**Valitse **On (Päällä)**, jos haluat ottaa kuvaruutunäytön valikon piilottavan valikkolukon käyttöön. Valitse **OFF**, jos haluat ottaa kuvaruutunäytön valikon piilottavan valikkolukon pois käytöstä.

**HUOM.:** Jos kuvaruutuvalikko katoaa valikkolukon käytöstä ottamisen aikana, paina ohjauspaneelin painiketta Menu 15 sekunnin ajan ja ota valikkolukko sitten pois päältä.

**MENU TIMEOUT (VALIKON AIKASAMMUTUS)—**Voit säätää **kuvaruutunäytön aikasammutuksen** viivettä. Oletuksena on, että kuvaruutunäyttö sammuu 30 sekunnin jälkeen, jos mitään näppäintä ei paineta.

**MENU POSITION (VALIKON SIJAINTI)—**Voit valita kuvaruutunäytön sijainnin ruudulla.

**MENU TRANSPARENCY (VALIKON LäPINäKYVYYS)—**Valitse kuvaruutunäytön taustan läpinäkyvyysaste.

**PASSWORD (SALASANA)—**Kun salasanasuojaus on käytössä (On), salasanasuojausruutu pyytää salasanaa, kun virta on kytkettynä ja projektori kytketään päälle. Oletusarvoisesti toiminto ei ole käytössä. Voit ottaa tämän toiminnon käyttöön Password-valikosta. Tämä salasanasuojausominaisuus aktivoidaan, kun käynnistät projektorin seuraavan kerran. Jos otat tämän ominaisuuden käyttöön, sinulta kysytään projektorin salasanaa, kun kytket projektorin päälle.

- 1 Ensimmäisen kerran salasanasyöttöpyyntö:
	- **a** Mene **Others**-valikkoon (muut), paina **Enter** ja valitse sitten **Password** (salasana), jotta salasana-asetus kytkeytyy käyttöön (**Enable**).

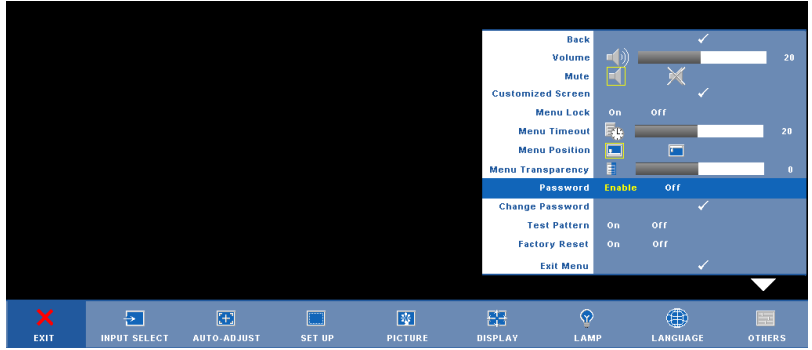

**b** Salasanatoiminnon kytkeminen tuo esiin merkkiruudun. Syötä 4-numeroinen luku ruudulta ja paina **Enter**-painiketta.

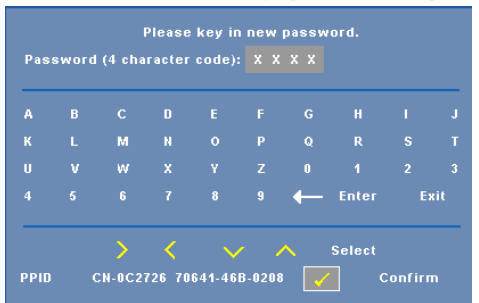

- **c** Vahvista syöttämällä salasana uudelleen.
- **d** Jos salasanan vahventaminen onnistuu, voit jatkaa projektorin toimintojen käyttöä.

2 Jos syötät väärän salasanan, saat vielä kaksi yritystä. Kolmen virheellisen yrityksen jälkeen projektori sammuu automaattisesti.

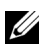

**HUOM.:** Jos unohdat salasanasi, ota yhteyttä DELL™-jälleenmyyjääsi tai valtuutettuun huoltoon.

3 Voit peruuttaa salasanatoiminnon valitsemalla **Off (Pois päältä)** ja syöttämällä salasanan.

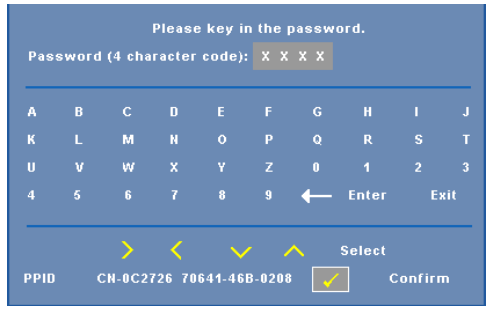

**CHANGE PASSWORD (SALASANAN MUUTTAMINEN)—**Syötä alkuperäinen salasana, kirjoita uusi salasana ja vahvista uusi salasana.

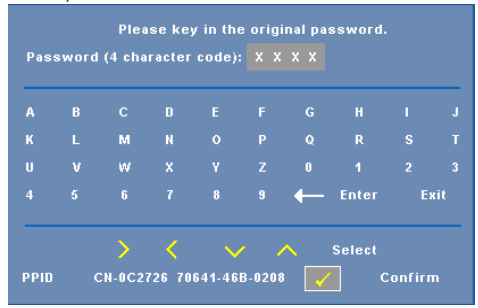

**TEST PATTERN (TESTIKUVIO)—**Valitse **On**, jos haluat aktivoida valmiin **testikuvion**, jonka avulla voit testata kohdistusta ja kuvan tarkkuutta. Valitsemalla **Off (Pois päältä)** voit kytkeä tämän toiminnon pois päältä.

**FACTORY RESET (TEHDASASETUSTEN PALAUTUS) —**Valitsemalla **On (Päällä)** voit palauttaa projektoriin tehdasasetukset. Palauttaa sekä tietokonelähteen että videolähteen asetukset.

# <span id="page-34-1"></span>**4**

# <span id="page-34-0"></span>**Projektorin vianmääritys**

<span id="page-34-2"></span>Jos sinulla on ongelmia projektorisi kanssa, katso seuraavat vianmääritysohjeet. Jos ongelma ei selviä, ota yhteyttä Dell™:iin. Yhteydenotto Dell™:iin [sivulla 44](#page-44-1)

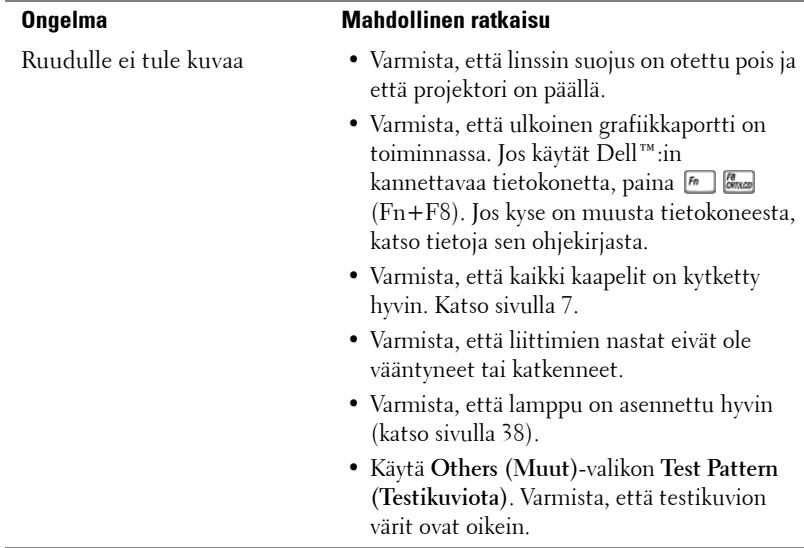

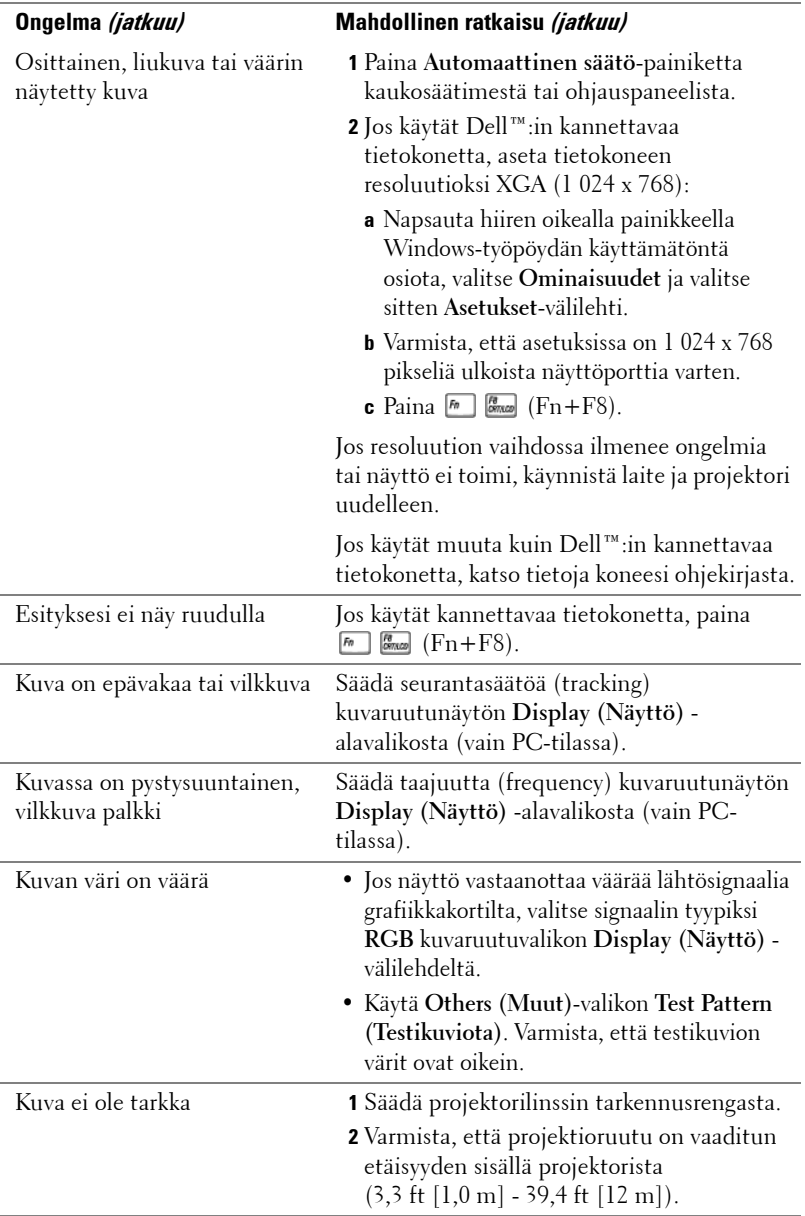

<span id="page-36-0"></span>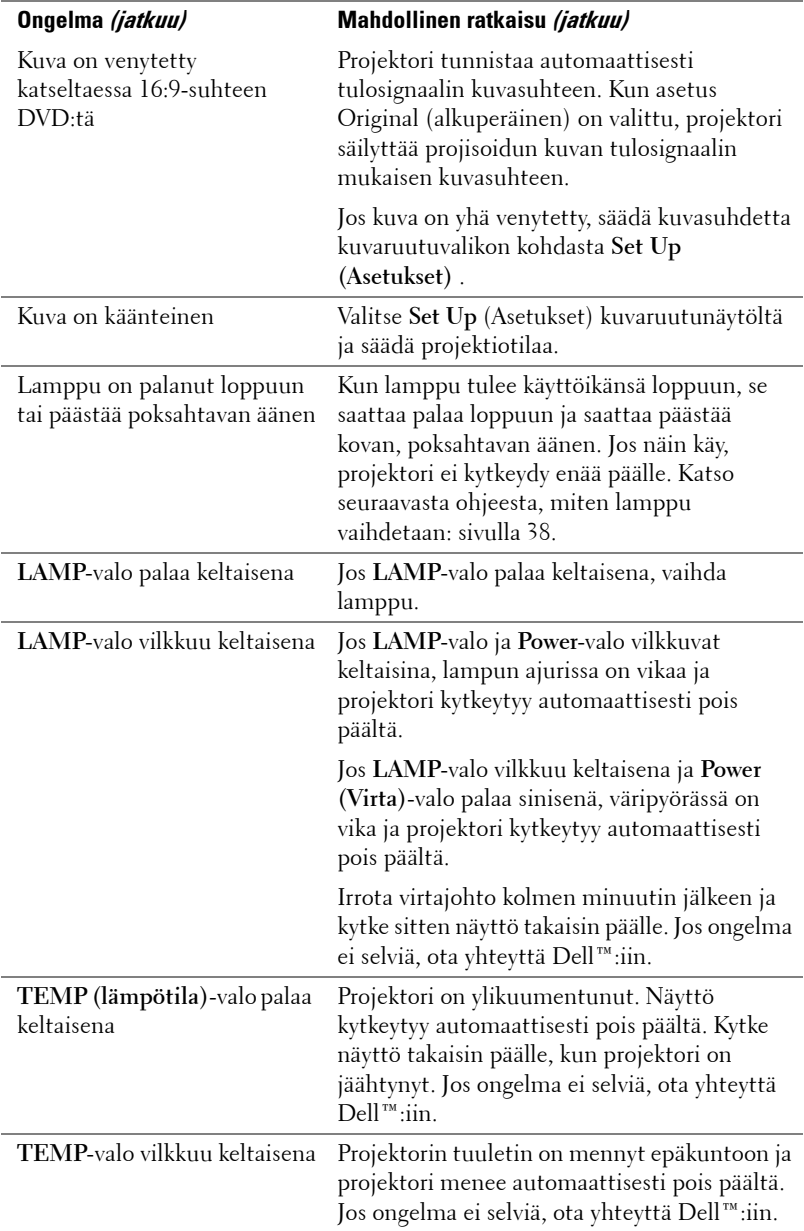

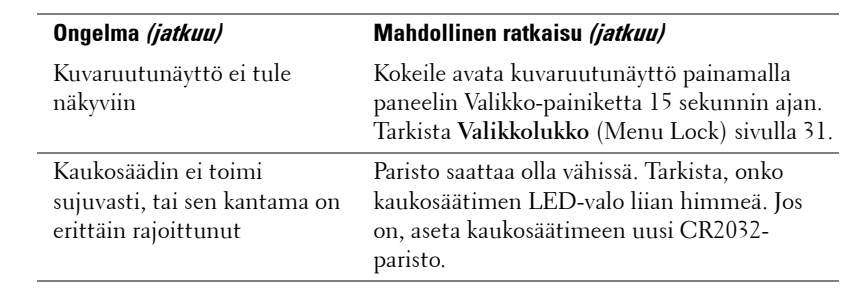

## <span id="page-38-1"></span><span id="page-38-0"></span>**Lampun vaihtaminen**

#### **VAROITUS: Ennen kuin teet tässä osiossa kuvattuja toimenpiteitä, seuraa sivulla [sivu 6](#page-6-1)olevia turvallisuusohjeita.**

Vaihda lamppu uuteen, kun ruutuun tulee teksti "**Lamp is approaching the end of its useful life in full power operation. Replacement suggested! www.dell.com/lamps**" (lamppu lähestyy sen täyden toimintakunnon loppua. Suosittelemme sen vaihtamista. www.dell.com/lamps). Jos ongelma jatkuu lampun vaihtamisen jälkeen, ota yhteyttä Dell™:iin. Lisätietoja on osiossa yhteydenotto Dell™:iin [sivulla 44](#page-44-1).

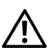

<span id="page-38-2"></span>**VAROITUS: Lamppu tulee käytössä erittäin kuumaksi. Älä yritä vaihtaa lamppua uuteen ennen kuin projektorin on annettu jäähtyä ainakin 30 minuuttia.**

**VAROITUS: Älä koske lamppuun tai lampun lasiin missään vaiheessa. Projektorin lamput ovat hyvin hauraita ja saattavat pirstoutua kosketuksesta. Lasinsirut ovat teräviä ja saattavat aiheuttaa vammoja.**

**VAROITUS: Jos lamppu pirstoutuu, poista kaikki lasinsirut projektorista ja hävitä tai kierrätä lamppu valtion, paikallisten tai liittovaltion lakien mukaisesti. Lisätietoja osoitteesta - www.dell.com/hg.**

- **1** Kytke projektori pois päältä ja irrota virtajohto.
- **2** Anna projektorin jäähtyä vähintään 30 minuuttia.
- **3** Irrota molemmat ruuvit, jotka kiinnittävät lampun suojuksen, ja irrota suojus.
- **4** Irrota molemmat ruuvit, jotka kiinnittävät lampun.

**5** Vedä lamppu ulos sen metallikahvasta.

*L***Z HUOM.:** Dell™ saattaa vaatia, että takuuvaihdetut lamput palautetaan Dell™:ille. Muussa tapauksessa ota yhteys paikalliseen jätteenhävityslaitokseen lähintä sijoituspaikkaa varten.

- **6** Pane uusi lamppu paikalleen.
- **7** Kiristä molemmat ruuvit, jotka kiinnittävät lampun.
- **8** Pane lampun suojus takaisin paikalleen ja kiristä molemmat ruuvit.
- **9** Nollaa lampun käyttöaika valitsemalla **Lamp Reset** (lampun nollaus)

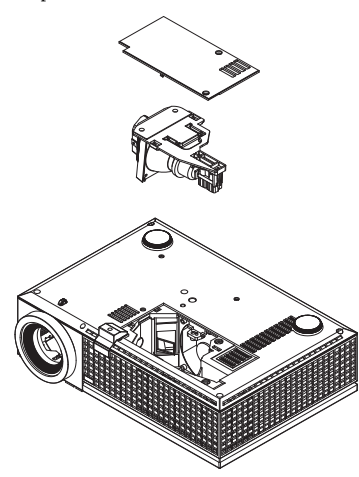

kuvaruutunäytön **Lamp (lamppu)** -valikosta kohta "Yes". (Katso kohta lamppu [sivulla 29\)](#page-29-1)

**VAROITUS: Lampun hävittäminen (koskee vain Yhdysvaltoja) TÄMÄN TUOTTEEN SISÄLLÄ OLEVA LAMPPU TAI LAMPUT SISÄLTÄVÄT ELOHOPEAA, JA NE TÄYTYY KIERRÄTTÄÄ TAI HÄVITTÄÄ PAIKALLISTEN SÄÄDÖSTEN TAI LAKIEN MUKAAN. LISÄTIETOJA SAAT OSOITTEESTA WWW.DELL.COM/HG TAI OTTAMALLA YHTEYTTÄ ELECTRONIC INDUSTRIES ALLIANCEEN OSOITTEESSA WWW.EIAE.ORG. LAMPPUKOHTAISIA TIETOJA SAAT OSOITTEESTA WWW.LAMPRECYCLE.ORG.**

# <span id="page-40-0"></span>**Tekniset tiedot**

<span id="page-40-17"></span><span id="page-40-16"></span><span id="page-40-15"></span><span id="page-40-14"></span><span id="page-40-13"></span><span id="page-40-12"></span><span id="page-40-11"></span><span id="page-40-10"></span><span id="page-40-9"></span><span id="page-40-8"></span><span id="page-40-7"></span><span id="page-40-6"></span><span id="page-40-5"></span><span id="page-40-4"></span><span id="page-40-3"></span><span id="page-40-2"></span><span id="page-40-1"></span>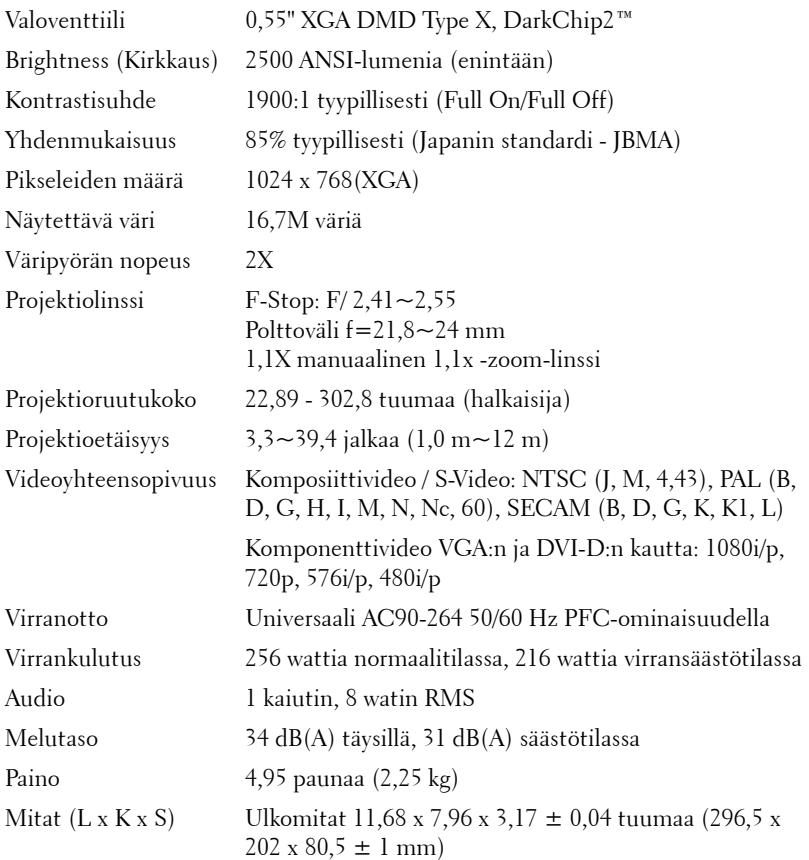

<span id="page-41-2"></span><span id="page-41-1"></span><span id="page-41-0"></span>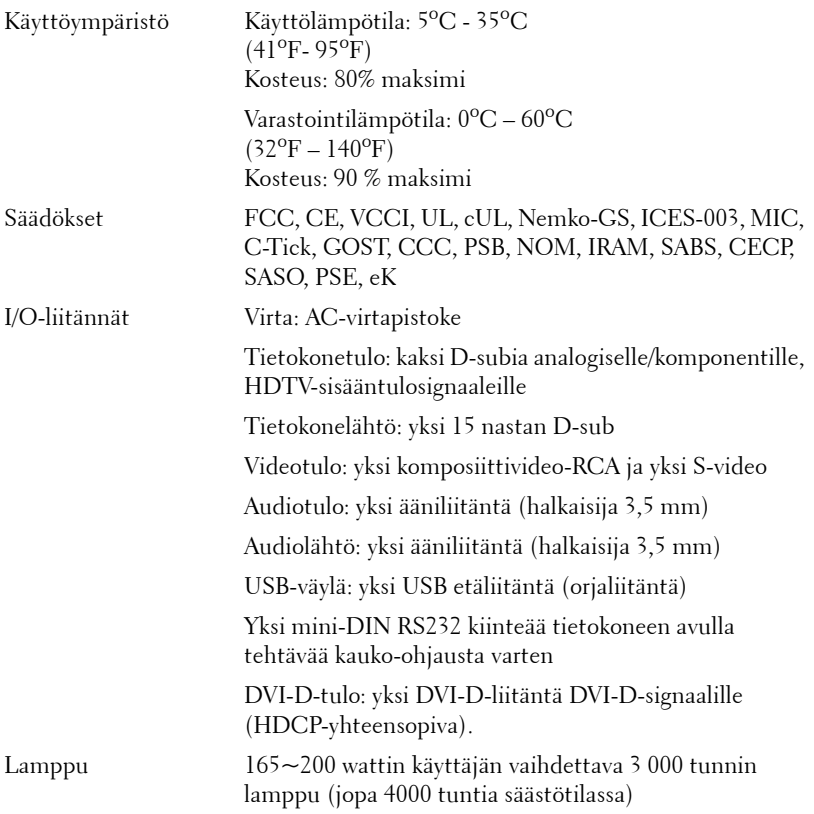

**HUOM.:** Projektorin lampun todellinen käyttöikä riippuu käyttöolosuhteista ja tavoista. Jos projektoria käytetään pölyisissä tiloissa tai korkeissa lämpötiloissa tai jos se sammutetaan usein äkillisesti, lampun käyttöikä voi lyhentyä tai lamppu voi jopa rikkoutua. Dellin projektorien ilmoitettu lampun käyttöikä viittaa tyypilliseen käyttöikään ilman lamppua kuluttavia tekijöitä ja pätee yli 50 prosenttiin testatuista lampuista. Käyttöikä viittaa aikaan, joka kuluu ennen kuin lampun kirkkaus vähenee puoleen ilmoitetusta kirkkaustasosta. Kyseessä ei siis ole aika, jonka jälkeen lamppu sammuu.

#### **PS232-nastamääritys**

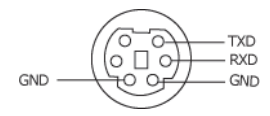

#### <span id="page-42-0"></span>**RS232-protokolla**

• Tietoliikenneasetukset

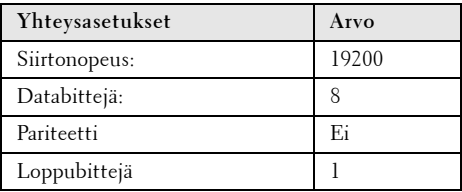

**• Komentotyypit**

Kuvaruutunäytön tuominen näkyviin ja asetusten säätö.

- **Ohjauksen komentosyntaksi (tietokoneelta projektorille)** [H][AC][SoP][CRC][ID][SoM][KOMENTO]
- **Esimerkki**: Virta päälle -komento (lähetä ensin matala tavu) --> 0xBE, 0xEF, 0x10, 0x05, 0x00, 0xC6, 0xFF, 0x11, 0x11, 0x01, 0x00, 0x01
- **Ohjauksen komentoluettelo**

Näet viimeisimmän RS232-koodin Dellin tukisivuilla osoitteessa: support.dell.com.

#### <span id="page-43-0"></span>**Yhteensopivuustilat (Analoginen/Digitaalinen)**

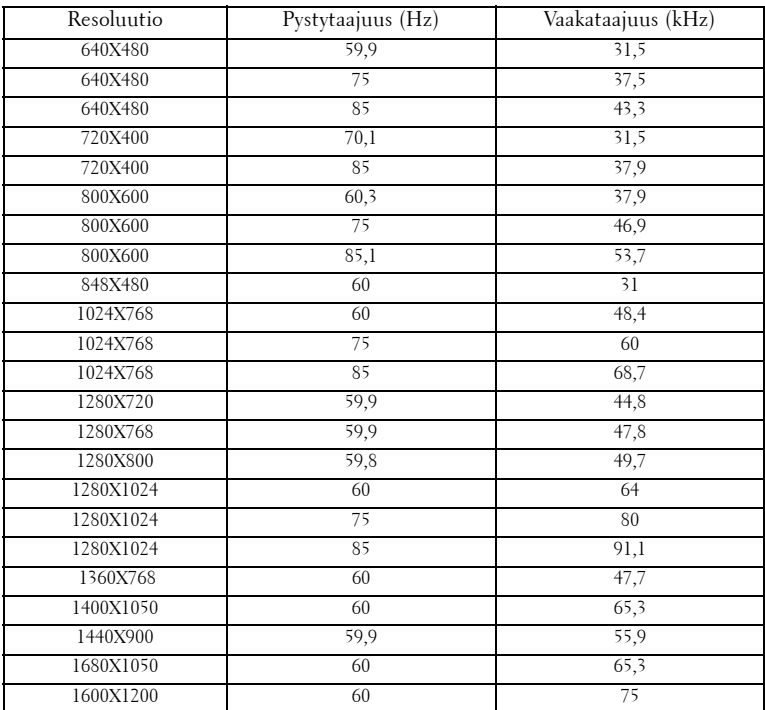

# <span id="page-44-1"></span><span id="page-44-0"></span>**Yhteydenotto Dell™:iin**

Yhdysvalloissa olevat asiakkaat voivat soittaa numeroon 800-WWW-DELL (800-999-3355).

<span id="page-44-2"></span>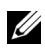

**HUOM.:** Jos sinulla ei ole toimivaa Internet-yhteyttä, löydät yhteystietomme ostokuitista, lähetysluettelosta, laskusta tai Dellin tuoteluettelosta.

Dell tarjoaa useita Internet- ja puhelintukia sekä palvelumahdollisuuksia. Palveluiden saatavuus vaihtelee maittain, eikä kaikkia ehkä ole saatavilla juuri sinun alueellasi. Ota yhteyttä Delliin myyntiin, tekniseen tukeen tai asiakaspalveluun liittyvissä asioissa:

- 1 Käy osoitteessa **support.dell.com**.
- 2 Etsi maa tai alue **Choose A Country/Region** (Valitse maa/alue) pudotusvalikosta sivun alareunassa.
- 3 Valitse **Contact Us** (Ota meihin yhteyttä) sivun vasemmasta reunasta.
- 4 Valitse haluamasi palvelu tai tukilinkki.
- 5 Valitse sinulle parhaiten sopiva yhteydenottotapa.

# <span id="page-45-0"></span>**Liite: Sanasto**

ANSI-lumenit —Kirkkauden mittaamisen standardi. Lumenit lasketaan jakamalla neliömetrin kokoinen kuva yhdeksään yhtä suureen neliöön, mittaamalla luksilukema (tai kirkkaus) jokaisen neliön keskeltä ja laskemalla lopuksi näiden yhdeksän lukeman keskiarvo.

Aspect Ratio (Kuvasuhde) —Yleisin kuvasuhde on 4:3. Varhaiset televisiot ja tietokonenäytöt käyttävät kuvasuhdetta 4:3, joka tarkoittaa että kuvan leveys on 4/3 kertaa sen korkeus.

Brightness (Kirkkaus) — Näytöstä, projektionäytöstä tai projektiolaitteesta säteilevän valon määrä. Projektorin kirkkaus mitataan ANSI-lumeneina.

Color Temperature (Värilämpö) — valkoisen valon väri. Matalissa värilämpötiloissa valo on lämmintä (keltaista/punaista) kun taas korkeissa värilämpötiloissa valo on kylmempi (sinisempi). Värilämpötilan mittayksikkö on kelvin (K).

Component Video (komponenttivideo)—Tapa kuljettaa hyvänlaatuista videokuvaa, joka muodostuu luminanssisignaalista ja kahdesta eri krominanssisignaalista. Ne määritellään YPbPr:ksi (analoginen komponentti) ja YCbCr:ksi (digitaalinen komponentti). Komponenttivideo on käytettävissä DVDsoittimissa.

Composite Video (komposiittivideo) — on videosignaali, joka yhdistää luman (kirkkauden), kroman (värin), väripurskeen sekä vaaka- ja pystysuorat tahdistuspulssit yhdeksi aalloksi, jota kuljettaa yksi johtopari. Formaatteja on kolmea eri lajia: NTSC, PAL ja SECAM.

Compressed Resolution (pakattu resoluutio) — Jos laitteeseen tulevien kuvien resoluutio on suurempi kuin projektorin resoluutio, kuva näytetään projektorin resoluutioon sovitettuna. Digitaalilaitteiden pakkausominaisuuksista johtuen osa kuvan sisällöstä menetetään.

Contrast Ratio (Kontrastisuhde)— Valoisten ja pimeiden arvojen vaihteluala, tai niiden maksimi- ja minimiarvojen välinen suhde. Projektioalalla käytetään näitä kahta tapaa suhteen mittaamiseen:

- **1** *Full On/Off (kokonaan päällä/pois)* mittaa suhteen valonlähteen ollessa täysin valkoinen kuva (full on/kokonaan päällä) ja valonlähteen ollessa kokonaan musta kuva (full off/kokonaan pois).
- **2** *ANSI* mittaa kuviota, jossa on 16 vuorottelevaa mustaa ja valkoista nelikulmiota. Keskimääräinen valomäärä valkoisista nelikulmioista jaetaan keskimääräisellä valomäärällä mustista nelikulmioista, ja tuloksena saadaan *ANSI*kontrastisuhde.

*Full On/Off*-kontrasti on aina suurempi luku kuin *ANSI*-kontrasti samalla projektorilla.

dB— desibeli—Yksikkö, jota käytetään ilmoittamaan suhteellinen ero voimassa tai intensiteetissä, yleensä kahden akustisen tai sähköisen signaalin välillä, joka on kymmenen kertaa kyseisten kahden tason suhteen logaritmi.

Diagonal Screen (Ruudun halkaisija) — Tapa, jolla mitataan ruudun tai projektoidun kuvan koko. Siinä mitataan yhdestä nurkasta vastakkaiseen nurkkaan. 3 metriä korkean ja 4 metriä leveän ruudun halkaisija on 5 metriä. Tämä ohjekirja olettaa, että halkaisijamitta on tavanomainen tietokoneissa käytetty 4:3-suhde, kuten edellisessä esimerkissä.

DLP®— Digital Light Processing™ (digitaalinen valonkäsittely)—Texas Instrumentsin kehittämä heijastava näyttötekniikka, joka käyttää pieniä, ohjattavia peilejä. Valo menee värisuodattimen läpi ja siitä DLP-peileihin, jotka järjestävät RGB-värit kuvaksi, joka heijastetaan ruudulle. Tunnetaan myös nimellä DMD.

DMD— Digital Micro- Mirror Device (digitaalinen mikropeililaite)— Jokainen DMD koostuu tuhansista kääntyvistä, mikroskooppisista alumiiniseospeileistä, jotka on liitetty yhteen paneeliin.

DVI-D— Digital Visual Interface-Digital -liitin.

Focal Length (Polttoväli)— Etäisyys linssin pinnalta sen polttopisteeseen.

Frequency (Taajuus)— Sähköisten signaalien toistonopeus (värähdyksiä sekunnissa). Mitataan hertseissä (Hz).

Hz (Hertsi) — Taajuuden yksikkö.

Keystone Correction (Trapetsikorjaus)— Keino, jolla korjataan kuvan vääristymää (yleensä leveää ylälaitaa ja kapeaa alalaitaa), joka aiheutuu projektoituun kuvaan projektorin ja kankaan välisestä väärästä kulmasta.

Maksimietäisyys— Etäisyys ruudusta, jolta projektori voi vielä heijastaa käyttökelpoisen kuvan (riittävän kirkkaan) täysin pimennetyssä huoneessa.

Maksimikuvakoko— Suurin kuva, jonka projektori voi heijastaa pimennetyssä huoneessa. Tätä rajoittaa yleensä optiikan polttoväli.

Minimietäisyys— Lähin sijainti, josta projektori voi tarkentaa kuvan ruudulle.

NTSC— National Television Standards Committee. Pohjoisamerikkalainen standardi kuvalle ja televisiolähetyksille. Videoformaatti on 525 juovaa ja 30 ruutua per sekunti.

PAL— Phase Alternating Line. Eurooppalainen standardi kuvalle ja televisiolähetyksille. Videoformaatti on 625 juovaa ja 25 ruutua per sekunti.

Reverse Image (Käänteinen kuva)— Toiminto, jolla kuva peilataan

vaakasuunnassa. Kun sitä käytetään normaalin etuprojektion kanssa, tekstit ja kuva ovat väärin päin. Käänteistä kuvaa käytetään takaprojektiossa.

RGB— Red, Green, Blue (punainen, vihreä, sininen) — Käytetään yleensä kuvaamaan näyttöä, joka vaatii erilliset signaalit kaikille kolmelle värille.

S-Video—Videostandardi, joka käyttää 4 pinnin mini-DIN-liitäntää lähettämään videotietoa kahta signaalijohtoa pitkin, joita kutsutaan luminanssiksi (kirkkaus, Y) ja krominanssiksi (väri, C). S-Videoon viitataan myös nimellä Y/C.

SECAM— Ranskalainen ja kansainvälinen standardi kuvalle ja televisiolähetyksille. Standardi on hyvin samanlainen PAL:n kanssa, mutta väritiedot lähetetään eri metodilla.

SVGA— Super Video Graphics Array— 800 x 600 pikseliä.

SXGA— Super Extended Graphics Array,—1 280 x 1 024 pikseliä.

UXGA— Ultra Extended Graphics Array—1 600 x 1 200 pikseliä.

VGA— Video Graphics Array—640 x 480 pikseliä.

XGA— Extended Video Graphics Array— 1 024 x 768 pikseliä.

Zoom-linssi— Linssi, jossa on muuttuva polttoväli, joka mahdollistaa käyttäjän liikuttavan kuvaa eteen tai taaksepäin tehden kuvasta suuremman tai pienemmän.

Zoom-linssin suhde— Suhde suurimman ja pienimmän kuvan välillä, jotka linssi voi projektoida tietyltä etäisyydeltä. Esimerkiksi zoom-linssin suhde 1,4:1 tarkoittaa, että 10 jalan kuva ilman zoomia olisi 14 jalan kuva täydellä zoomilla.

# **Sisallysluettelo**

#### **D**

Delliin yhteydenotto [44](#page-44-1)

#### **K**

Kaukosäädin [21](#page-21-1) Infrapunavastaanotin [20](#page-20-0) Kuvaruutunäyttö [22](#page-22-1) Auto-Adjust (Automaattinen säätö) [23](#page-23-3) Display (Näyttö, videotilassa) [28](#page-28-1) Lähteen valinta [23](#page-23-4) Lamppu [29](#page-29-2) Language (Kieli) [30](#page-30-1) Main Menu (Päävalikko) [23](#page-23-5) Näyttö (PC-tilassa) [27](#page-27-1) Others (Muut) [31](#page-31-2) Picture (Kuva, videotilassa) [26](#page-26-1) Picture (PC-tilassa) [25](#page-25-1) Set Up (Asetukset) [24](#page-24-1)

#### **L**

Lampun vaihtaminen [38](#page-38-1) Liitäntäportit Audiolähtöliitäntä [7](#page-7-2) Audiotuloliitäntä [7](#page-7-3) DVI-D-tuloliitin: [7](#page-7-4) Komposiittivideoliitäntä [7](#page-7-5) Liitäntä VGA-A D-subiin [7](#page-7-6) Liitäntä VGA-B D-subiin [7](#page-7-7) RS232-liitäntä [7](#page-7-8) S-videoliitäntä [7](#page-7-9) Turvakaapelin liitäntä [7](#page-7-10) USB-etäliitäntä [7](#page-7-11) VGA-A-lähtö (näytön kautta) [7](#page-7-12) Virtaliitäntä [7](#page-7-13)

#### **O**

Ohjauspaneeli [19](#page-19-1)

#### **P**

Pääyksikkö [6](#page-6-2) Infrapunavastaanotin [6](#page-6-3) Linssi [6](#page-6-4) Nostopainike [6](#page-6-5) Ohjauspaneeli [6](#page-6-6) Tarkennusrengas [6](#page-6-7) Zoomauspainike [6](#page-6-8) Projektoidun kuvan asettaminen [16](#page-16-3) Projektorin korkeuden säätäminen [16](#page-16-4) projektorin laskeminen Kallistuksen säätöpyörä [16](#page-16-5) Nostojalka [16](#page-16-6) Nostopainike [16](#page-16-7) Projektorin kytkeminen DVI-D-adapteri [14](#page-14-1)

HDMI-kaapeli [14](#page-14-2) Komposiittivideokaapeli [12](#page-12-1) Kytkeminen HDMI-kaapelilla [14](#page-14-3) Kytkeminen komponenttikaapelilla [13](#page-13-1) Kytkeminen komposiittikaapelilla [12](#page-12-2) Kytkeminen S-videokaapelilla [11](#page-11-2) Kytkeminen tietokoneeseen RS232-kaapelilla [10](#page-10-1) RS232-kaapeli [10](#page-10-2) S-videokaapeli [11](#page-11-3) Tietokoneeseen [8](#page-8-2), [9](#page-9-1) USB-kaapeli [8](#page-8-3), [9](#page-9-2) VGA:n ja YPbPr:n välinen kaapeli [13](#page-13-2) VGA-kaapeli [8](#page-8-4), [9](#page-9-3) Virtajohto [8](#page-8-5), [9](#page-9-4), [10](#page-10-3), [11](#page-11-4), [12](#page-12-3), [13](#page-13-3), [14](#page-14-4) Projektorin zoomin ja tarkennuksen asettaminen [17](#page-17-1) Tarkennusrengas [17](#page-17-2) Zoomauspainike [17](#page-17-3) puhelinnumerot [44](#page-44-2)

#### **T**

Tekniset tiedot Audio [41](#page-40-1) Brightness (Kirkkaus) [40](#page-40-2) I/O-liitännät [41](#page-41-0) Käyttöympäristö [41](#page-41-1) Kontrastisuhde [40](#page-40-3) Lamppu 40 Melutaso [41](#page-40-4)

Mitat [41](#page-40-5) Näytettävä väri [40](#page-40-6) Paino [41](#page-40-7) Pikseleiden määrä [40](#page-40-8) Projektioetäisyys [40](#page-40-9) Projektiolinssi [40](#page-40-10) Projektioruutukoko [40](#page-40-11) RS232-protokolla [42](#page-42-0) Säädökset [41](#page-41-2) Valoventtiili [40](#page-40-12) Väripyörän nopeus [40](#page-40-13) Videoyhteensopivuus [40](#page-40-14) Virrankulutus [40](#page-40-15) Virranotto [40](#page-40-16) Yhdenmukaisuus [40](#page-40-17) Yhteensopivuustilat [43](#page-43-0) tuki yhteydenotto Delliin [44](#page-44-1)

#### **V**

Vianmääritys [34](#page-34-1) Yhteydenotto Delliin [34](#page-34-2) Virran kytkeminen päälle / pois päältä Projektorin kytkeminen päälle [15](#page-15-3) Projektorin kytkeminen pois päältä [15](#page-15-4)

#### **Y**

Yhteydenotto Delliin [5](#page-5-1), [19](#page-19-2), [20](#page-20-1), [36](#page-36-0), [38](#page-38-2)

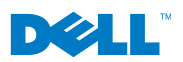

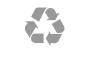

Painettu Kiinassa